# brother

# **Upute za uporabu**

Stroj za vez

Product Code: 888-M30/M31

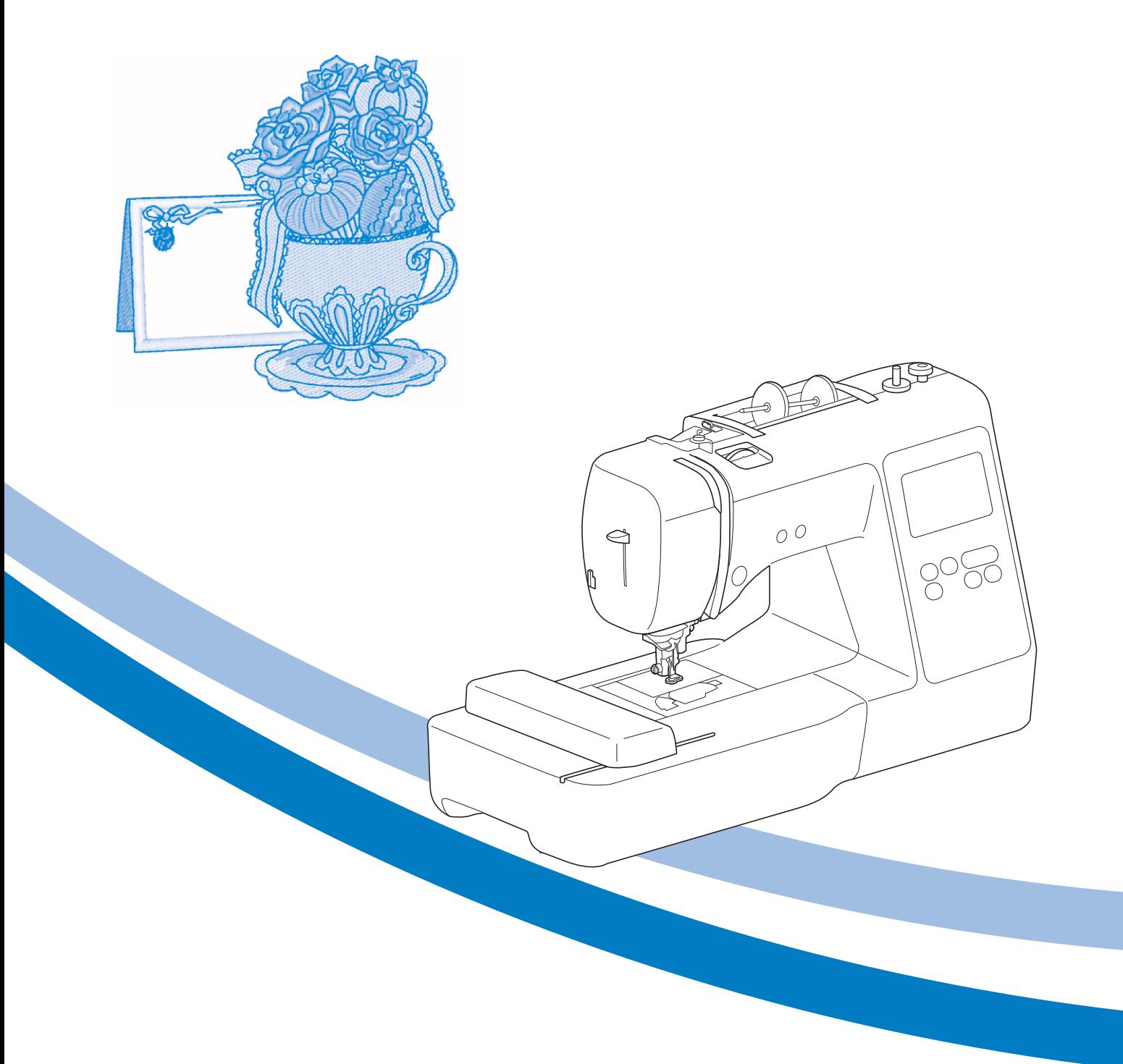

Obavezno pročitajte upute prije uporabe stroja.

Molimo vas da sačuvate ove upute i pohranite ih na sigurno mjesto radi kasnije uporabe.

### **UVOD**

Zahvaljujemo na kupnji ovog stroja. Prije uporabe pažljivo pro itajte "VAŽNE SIGURNOSNE UPUTE" i pažljivo pro i tajte ovaj priru nik kako biste se upoznali s raznim funkcijama ure aja. Nakon i tanja uputa, držite ih na pristupa nom mjestu za

kasniju upotrebu.

### **VAŽNE SIGURNOSNE UPUTE**

Molimo vas da pro i tate ove upute prije po etka korištenja stroja.

# **POZOR!**

- Da biste sprije ili rizik od strujnog udara:

**1** Uvijek isklju ite šiva i stroj iz izvora napajanja neposredno poslije korištenja, dok je istite, vršite zamjene ili sitna podešavanja spomenuta u ovim uputama, ili dok je ostavljate bez nadzora.

# **POZOR!**

Da biste smanjili rizik od opeklina, požara, strujnog udara ili ozljeda.

- $2$  Uvijek isklju ite stroj iz uti $\overline{\phantom{a}}$ nice dok vršite podešavanja opisana u ovom priru niku.
- **Nikad** nemojte povlačiti stroj za kabel niti ga izvla iti iz tu nice povla enjem za kabel. Pazite da ne dotaknete uti nicu neposredno poslije izvla enja iz napajanja.
- Uklju ite stroj izravno u elektri nu uti nicu. Ne koristite razdjelnike ili produžne kabele.
- U slučaju nestanka struje, **uvijek** izvucite utikač . iz uti nice

**3** Rizici povezani s priklju enjem na elektri nu mrežu:

• Ovaj stroj radi na mrežnu struju u rasponu nazna enom na stroju. Nemojte ga spajati na istosmjernu struju ili na pretvara. Ako niste sigurni koji izvor napajanja koristite, obratite se kvalificiranom elektri aru.

- Stroj smijete rabiti samo u zemlji u kojoj ste gakupili.
- **4 Nikada** nemojte koristiti stroj ako su kabel za napajanje uti nica ošte eni, ako ne rade ispravno, ako su ošte eni udarcem ili ako su proliveni teku inom. Odnesite stroj u najbliži ovlašteni servis na pregled ipopravak.
- Ako primijetite bilo što neobi no tijekom korištenja ili skladištenja stroja, npr izražen miris, toplinu, promjenu boje ili deformaciju, odmah isklju ite stroj iz elektri ne uti nice.

.

- Prilikom nošenja stroja svakako ga držite za ru ku. Ako stroj nosite na drugi na in, riskirate osobne ozljede i mehani ka ošte enja.
- Kod podizanja stroja pazite da ne napravite nagle i nekontrolirane pokrete jer to može dovesti do ozljeda kralježnice ili koljena.

 $\overline{\mathbf{5}}$  Radnu površinu uvijek održavajte istom.

- .  **Nikada** nemojte pokretati stroj ako su ventilacijski otvori za epljeni. Ne dopustite da se vlakna i prašina nakupe na otvorima za ventilaciju ili na pedali.
- . **Ne stavljajte** nikakve predmete na pedalu.
- predmet u bilo koji otvor na stroju. **Nikada** nemojte ispuštati niti umetati bilo koji
- Nemoj te koristiti stroj u podru jima gdje se koriste aerosoli (sprej) ili u podru jima gdje se opskrbljuje kisikom.
- ili glačala; u protivnom, stroj, kabel za napajanje ili **Ne koristite** stroj u blizini izvora topline, poput peći tkanina koju šivate mogu se zapaliti i uzrokovati požar ili strujni udar.
- protivnom, stroj može skliznuti, oštetiti se ili prozro iti ozljedu. **Ne postavljajte** stroj na nestabilne površine. U
- **6** Dok šivate, posebno budite oprezni:
- Tijekom rada **uvijek** promatrajte mjesto šivanja i iglu. Nemojte koristiti savijene ili ošte ene igle.
- **Ne** dodirujte pokretne dijelove. Držite prste podalje od igle.
- Prilikom podešavanja postavki u rasponu igala, isklju ite stroj postavljanjem glavnog prekida a ure aja u položaj "O".
- Nemoj te koristiti ošte enu ili neprikladnu ubodnu plo u jer se igla može slomiti.
- **Ne** vucite tkaninu tijekom šivanja. Prilikom šivanja rukava pažljivo slijedite upute kako biste sprije ili klizanje ili lomljenje igle.

### **7** Ovaj stroj nije dje ja igra ka.

- Posebno pažljivo promatrajte stroj ako se u njegovoj blizini nalaze djeca.
- Držite plasti nu vre icu u kojoj se nalazi stroj izvan dohvata djece ili je bacite. **Ne** dopustite djeci da se igraju s torbom jer postoji opasnost od gušenja.
- Ne koristite stroj vani.

### **8** Za što dulji vijek vašeg stroja:

- . predmeti koji emitiraju toplinu. Stroj uvajte na tamnom i suhom mjestu. Nemojte koristiti ili skladištiti stroj u blizini izvora topline kao što je npr. radijator, halogena svjetlost ili drugi
- Za iš enje ku išta koristite samo neutralna sredstva za iš enje. Nemojte koristiti benzen, razrje iva e ili abrazivna sredstva jer to može oštetiti stroj ili njegovo ku ište.
- **Uvijek** se pridržavajte uputa za uporabu kad mijenjate dijelove, postavljate iglu ili istite šiva i stroj.

### **9** Za popravke i postavke:

- Ako je žarulja (LED) ošte ena, mora je zamijeniti ovlašteni distributer tvrtke Brother.
- Prilikom podešavanja postavki ili u slu aju kvara, najprije slijedite upute u tablici na kraju ovih uputa za uporabu te sami provjerite i prilagodite postavke stroja. Ako se problem nastavi, obratite se ovlaštenom prodava u tvrtke Brother.

**Koristite stroj u skladu s njegovom namjenom i ovim uputama za uporabu.**

**Koristite samo pribor koji preporučuje proizvođač i koji je opisan u ovim uputama.**

**Sadržaj uputa za uporabu i specifikacije proizvoda podložni su promjenama bez prethodne najave.**

**Za više informacija posjetite našu web stranicu www.brother.com.**

### **SAČUVAJTE OVE UPUTE!**

**Stroj je namijenjen samo za uporabu u kućanstvu.**

### **ZA KORISNIKE ZEMALJA IZVAN ODBORA ZA ELEKTROTEHNIČKU EUROPSKOG PODRUČJA**

**STANDARDIZACIJU**

Ovaj stroj nije namijenjen osobama (uklju uju i djecu) koje imaju ograni ene fizi ke, osjetilne ili mentalne sposobnosti ili nemaju iskustvo i znanje, osim ako ih na poslu nadziru osobe s odgovaraju im znanjem i sposobnostima koje preuzimaju odgovornost za njihovu sigurnost. Djecu treba nadzirati kako se ne bi igrala s aparatom.

### **ZA KORISNIKE ZEMALJA NA PODRUČJU CENELECA:**

Ure aj smiju koristiti djeca starija od 8 godina i osobe s ograni enim fizi kim, osjetilnim ili mentalnim sposobnostima ili s nedostatkom iskustva, ali samo pod nadzorom ili uputama osobe koja razumije rizik i zna pravilno koristiti ovaj ure aj. Djeca se ne smiju igrati s ure ajem. iš enje i održavanje smije se izvoditi samo pod nadzorom kvalificirane osobe.

### **VAŽNO SAMO ZA KORISNIKE U Ujedinjenom Kraljevstvu, Irskoj, MALTI I CIPRU**

Prilikom zamjene utikača osigurača upotrijebite osigurač odobren od ASTA prema BS 1362, tj onaj koji ima oznaku

- Uvijek zamijenite poklopac osigura a. Nemojte koristiti osigura e bez poklopca.
- vam pomo i u odabiru odgovaraju e opreme.<br>. Ako pristupna uti nica ne odgovara isporu enom utika u, obratite se ovlaštenom distributeru koji e

### **Marka proizvoda**

 suglasnost obje tvrtke. App Store zaštitni je znak tvrtke Apple Inc. Android i Google Play zaštitni su znakovi tvrtke Google, Inc. Korištenje ovih oznaka dopušteno je samo uz

### **Softver otvorenog koda**

Ovaj proizvod sadrži softver otvorenog koda (softver iz javno dostupnih izvora). Za informacije o dovolama za softver pogledajte Brother stranicu i prona i te model svog stroja u Brother Solutions Centru http://s.brother/cpjaa.

### **SADRŽAJ**

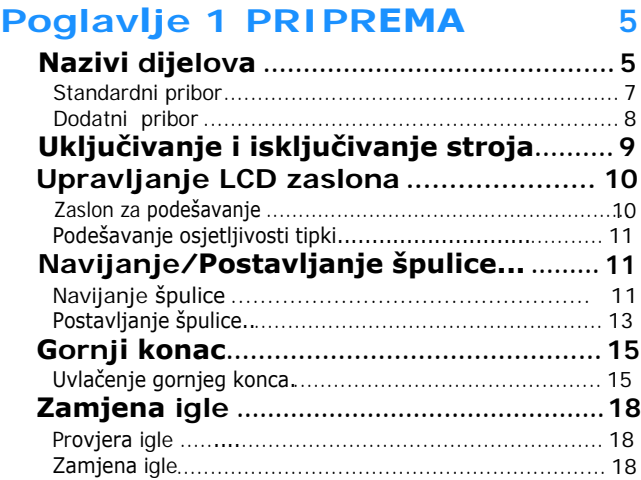

### **Poglavlje 2 VEZENJE 19**

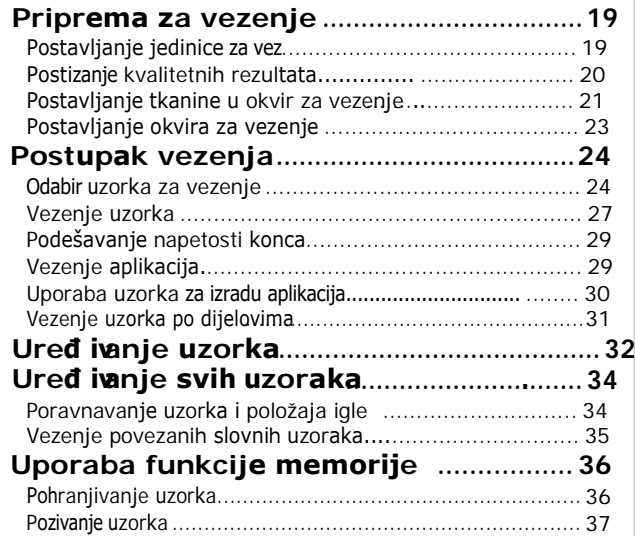

### **Poglavlje 3 DODATAK 39**

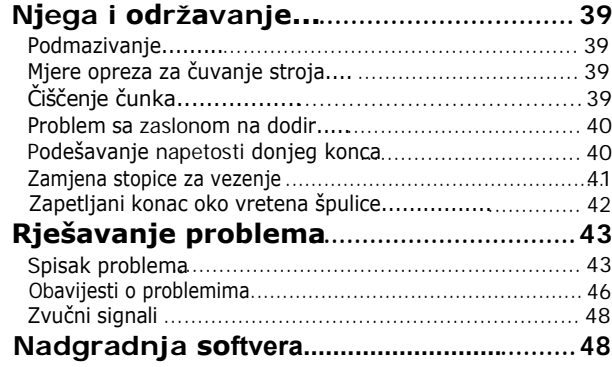

# Poglavlje **1** PRIPREMA

### **Nazivi dijelova**

**Glavni dijelovi stroja**

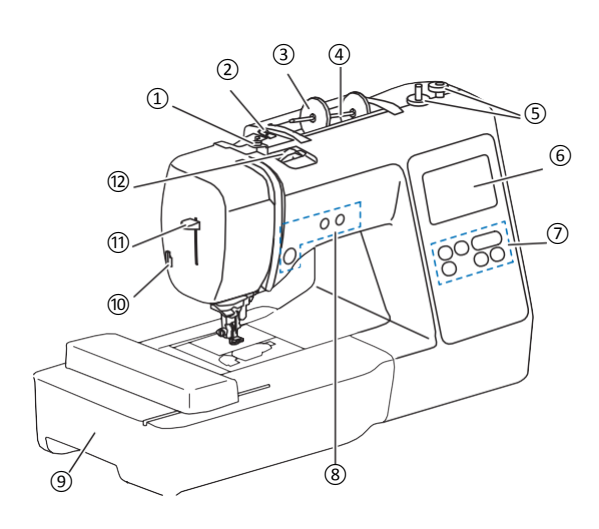

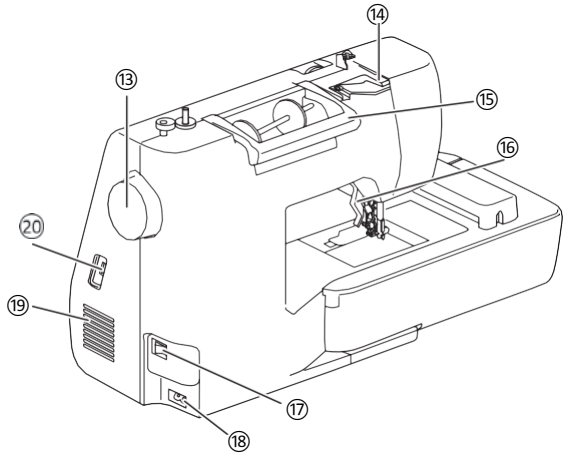

- ① **Urez za navijanje špulice i zatezni disk (stranica 13)**
- ② **Vodilica konca (stranica 12)**
- ③ **Poklopac za kalem (stranica 11)**
- ④ **Nosač kalema (stranica 11)**
- ⑤ **Vreteno za namotavanje špulice (stranica 11)**
- ⑥ **LCD zaslon (stranica 10)**
- ⑦ **Zaslon za upravljanje (stranica 6)**
- ⑧ **Tipke za upravljanje (stranica 6)**
- ⑨ **Jedinica za vez (stranica 19)**
- <sup>⑩</sup>**Bočni nožić za rezanje konca (stranica 16)**
- ⑪ **Ručica uvlakača konca (stranica 17)**
- ⑫ **Gumb za podešavanje napetosti konca (stranica 29)** <sup>⑬</sup> **Zamašnjak**
	- satu) kako biste podigli i spustili iglu za šivanje jednog boda. Okrenite zamašnjak prema sebi (u smjeru suprotnom od kazaljke na
- <sup>⑭</sup> **Poklopac vodilice konca (stranica 12)**

#### ⑮ **Ručka**

- Pri prijenosu stroja, uvijek ga držite za ručku.
- ⑯ **Poluga za podizanje/spuštanje stopice** Podignite ili spustite polugu kad želite podići ili spustiti stopicu.
- <sup>⑰</sup> **Glavni prekidač (stranica 9)**
- <sup>⑱</sup> **Utičnica za kabel za napajanje (stranica 9)** ⑲ **Otvor za ventiliranje**
- Otvor omogućuje kruženje zraka oko motora stroja. Nemojte prekrivati otvore dok koristite stroj.
- **Ulaz za USB (stranica 36)**

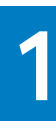

PRIPREMA

PRIPREMA

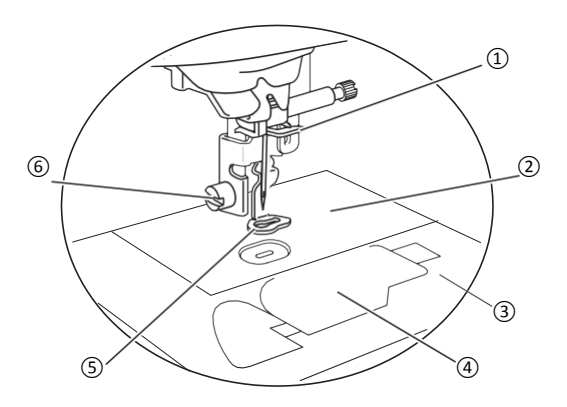

- ① **Vodilica gornjeg konca (stranica 16)** ⑥ ⑤
- ② **Ubodna ploča**
- ③ **Poklopac ubodne ploče (stranica 14)**
- ④ **Poklopac čunka/ čunak (stranice 14, 39)**
- ⑤ **Stopica za vezenje**

Tijekom šivanja, stopica za vez ravnomjerno pritišće tkaninu i kontrolira rastezanje tkanine te pomaže u poboljšanju konzistencije šavova.

⑥ **Vijak stopice za vezenje (stranica 41)**

### **Tipke za upravljanje**

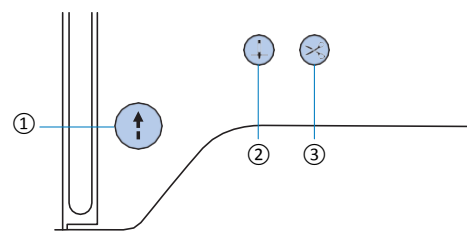

#### ① **Tipka start/stop**

Pritisnite tipku kada želite zapo eti ili zaustaviti vez. Tipka mijenja boju ovisno o funkciji stroja.

Zelena: Stroj je spreman za rad ili ve radi.

**Crvena:** Stroj ne može raditi. Naran asta: U tijeku je namotavanje špulice ili je vreteno pomaknuto udesno.

② **Tipka za položaj igle**  Tipku pritisnite da podignete ili spustite iglu. Ako je pritisnete dva puta, stroj e izvesti jedan bod.

#### donji konac. ③ **Tipka za rezanje konca** Tipku pritisnite po svršetku vezenja da odrežete gornji i

### **■ Područje stopice i igle Kontrolna ploča i funkcijske tipke**

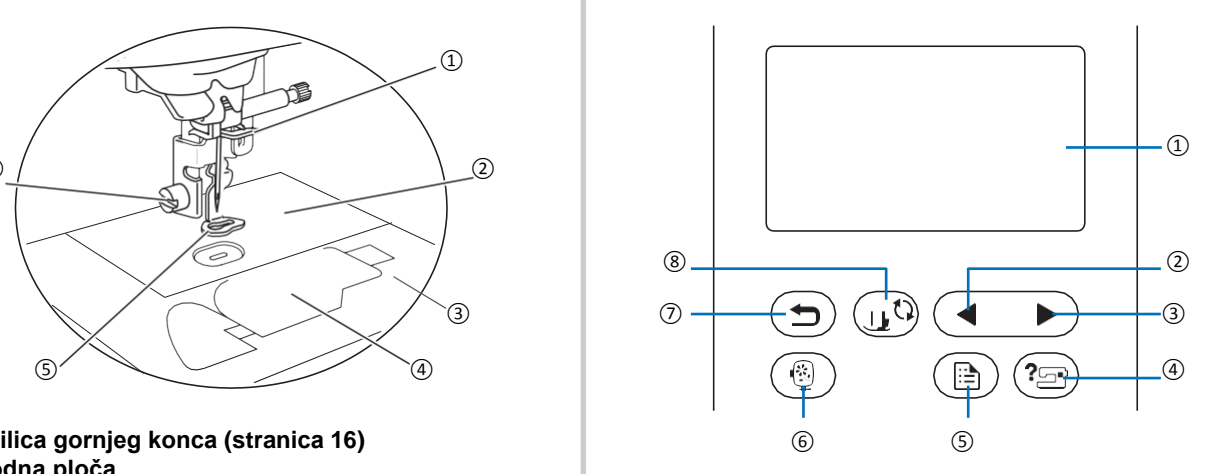

- <sup>①</sup>**LCD zaslon (zaslon na dodir)** Postavke za odabrani šav i uzorak prikazane su na LCD zaslonu.Tipkama upravljate dodirom na njih. Za više pojedinosti pogledajte "Rukovanje LCD zaslonom"  $(\text{strain} \cap 1 0)$
- ② **Tipka "prethodna strana"**  Prikazuje prethodnu stranu kada se na njoj ne nalazi sadržaj prikazan na LCD zaslonu.
- ③ **Tipka "naredna strana"**  Prikazuje narednu stranicu kada se na njoj ne nalazi sadržaj prikazan na LCD zaslonu.
- Pritisnite je kad vam je potreba pomoć u radu strojem. ④ **Tipka "pomoć"**
- ⑤ **Tipka "postavke"**  ( Panal) Pritisnite gumb za podešavanje zvuka stroja, položaja zaustavljanja igle i drugih mogu ih postavki.
- ⑥ **Tipka "vezenje"**  Za prikaz zaslona za izbor uzorka.
- ⑦ **Tipka "nazad"**  Pritisnite kad se želite vratiti na prethodni zaslon.
- ⑧ **Tipka "stopica/zamjena igle"**  Pritisnite tipku prije zamjene igle, stopice itd. Ova tipka zaklju ava sve funkcije tipki kako bi sprije ila rad stroja.

#### **Napomena**

- $\cdot$  Kontrolni gumbi na ovom ure  $a$ ju su tipke osjetljive na dodir. Njima upravljate dodiruju i ih prstom. Odziv tipki može varirati ovisno o korisniku. Pove anje pritiska tipke ne e utjecati na njegovu odzivnost.
- Ovisno o osjetljivosti korisnika, osjetljivost zaslona može se podesiti. Pogledajte "Podešavanje osjetljivosti zaslona" na stranici 11 za podešavanje.
- Kad koristite olovku za dodirni zaslon, neka vrh bude najmanje 8 mm ili više. Ne koristite olovku na dodir s oštrim vrhom ili sli nog oblika.

**1**

PRIPREMA

**PRIPREIVA** 

### **Standardni pribor**

Standardni pribor može se razlikovati od onog ispod, ovisno o modelu stroja koji ste kupili. Pogledajte dopunski list "Standardni pribor" za više pojedinosti o isporu enom standardnom priboru i šiframa dijelova prikladnih za vaš stroj.

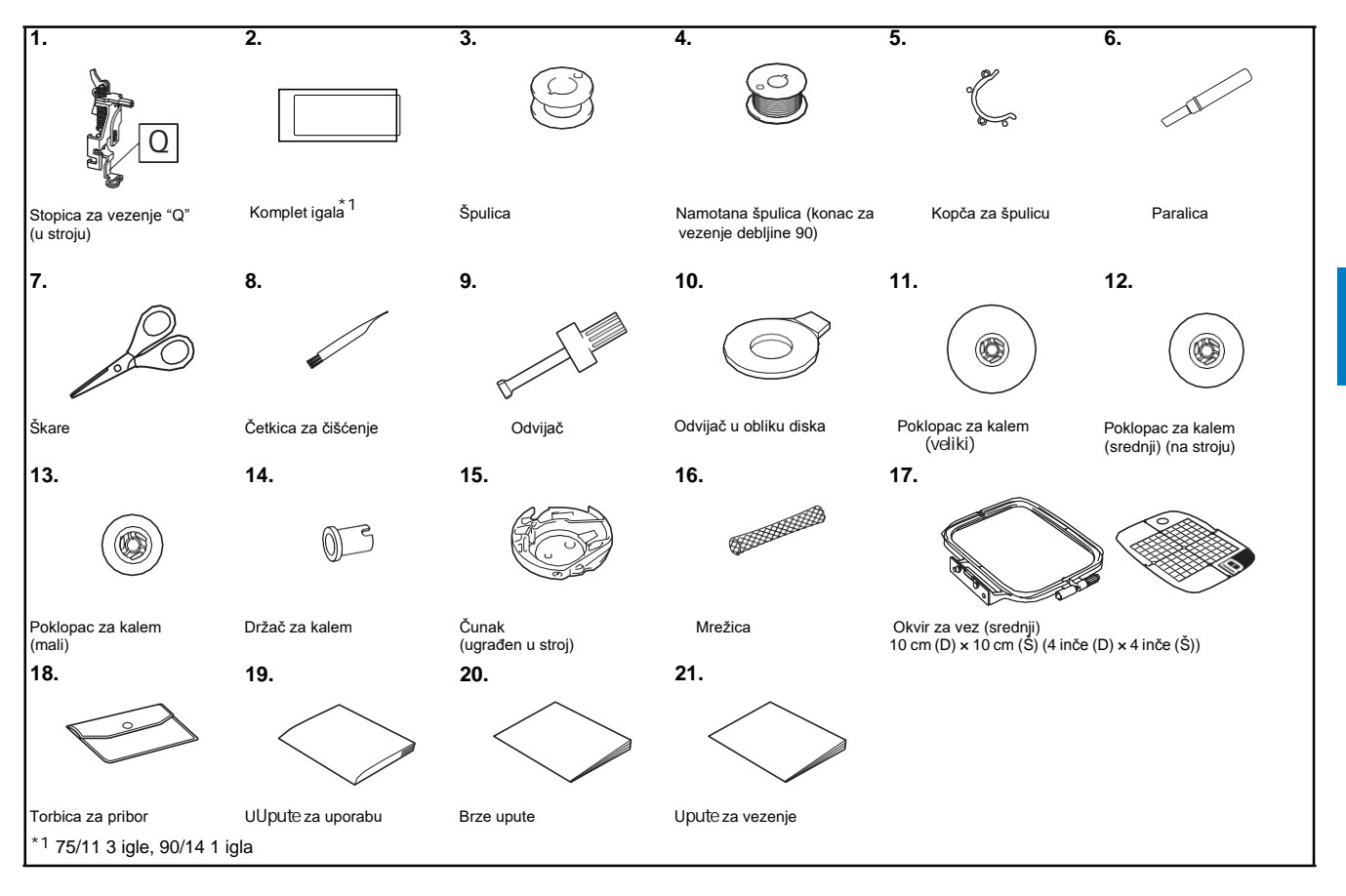

### **Dodatni pribor**

Ovi dijelovi spadaju u dodatni pribor i moraju se nabaviti odvojeno.

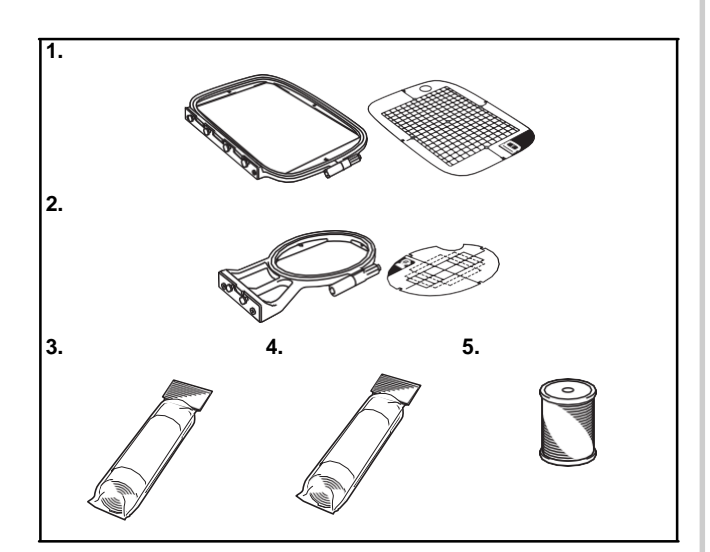

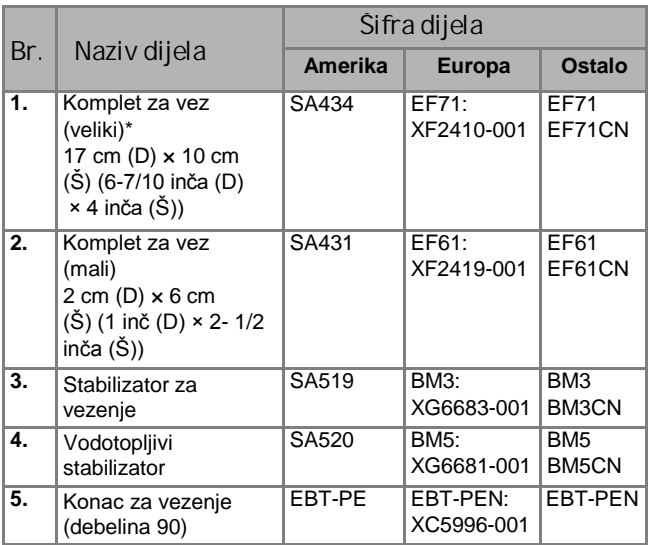

\* Ako promijenite po etni položaj pri vršenja okvira, možete izvezati podru je površine 17 cm x 10 cm bez potrebe za ponovnim stezanjem tkanine u vez. Podru je za vez je  $10$  cm  $\times$  10 cm.

### **Bilješka**

- Za dodatnu opremu ili dijelove obratite se svom ovlaštenom prodava u, najbližem servisnom centru ili na **http://s.brother/cpjaa.**
- Sve specifikacije vrijede u vrijeme tiskanja. Kodovi dijelova mogu se promijeniti bez prethodne najave.
- · Dostupan je veliki broj razli itih stopica za razli ite šavove i uzorke. Obratite se najbližem zastupniku tvrtke Brother ili posjetite našu web stranicu na adresi http://s.brother/cpjaa za informacije o cijelom nizu<br>ovih proizvoda.
- Upotrebljavajte samo pribor namijenjen za rad na ovom ovih proizvoda.<br>Upotrebljavajte<br>stroju.

### **Uključivanje i isključivanje stroja**

### **POZOR**

- **•** Priklju ite stroj na elektri nu mrežu. **Spajanje na druge mreže može dovesti do**  požara, strujnog udara ili ošte enja ure aja.
- **• Provjerite jesu li utikači kabela za**  napajanje vrsto umetnuti u elektri nu uti nicu i uti nicu na stroju. U protivnom  **postoji opasnost od strujnog udara,**  požara ili ošte enja stroja.
- **•**  Ne stavljajte utika kabela u elektri nu **utičnicu koja je u lošem stanju.**
- **•**  U sljede im slu ajevima isklju ite glavni prekida *i* iskop ajte kabel iz napajanja:
	- **• Ako ostavljate stroj bez nadzora**
	- **• Kad završite šivanje**
	- **Ako dođe do nestanka struje tijekom rada •**
	- **• Ako stroj ne radi ispravno zbog lošeg napona električne energije.**
	- **• Za vrijeme grmljavine.**

### **POZOR •**

- **Upotrijebite samo kabel koji ste dobili uz ovaj stroj.**
- **• Nemojte koristiti produžne kabele ili kabele za strujnog udara.** napajanje koji povezuju mnoge druge ure *aje.* **U protivnom postoji opasnost od požara ili**
- **• Ne dodirujte utikač mokrim rukama. Možete •** izazvati strujni udar. Kad isklju ujete stroj, uvijek prvo isklju ite glavni prekida. Uvijek **držite utikač kad isključujete kabel za napajanje** iz uti nice. Nemojte povla iti sam kabel jer ga **možete oštetiti ili uzrokovati požar ili strujni udar.**
- Kabel se ne smije rezati, ošte ivati, obra ivati, savijati ili uvijati. Ne smijete ga povla iti **pretjeranom uporabom sile. Ne stavljajte teške predmete na kabel. Ne izlažite kabel toplini. To može oštetiti kabel i uzrokovati požar ili strujni**  udar. Ako su kabel ili utika ošte eni, nemojte koristiti ure *aj*, ve ga odnesite u najbliži **ovlašteni servis Brother.**
- **•** Ako ne ete stroj koristiti dulje vrijeme, svakako **isključite kabel iz struje zbog opasnosti od požara.**
- Stroj ima polarizirani utika. Kako biste **smanjili rizik od strujnog udara, postoji**  samo jedan na *in da ovaj utika* umetnete u polariziranu uti nicu. Ako ga ne možete umetnuti u uti nicu, pokušajte ga okrenuti. **Ako ga i dalje ne možete umetnuti, obratite**  se kvalificiranom elektri aru koji e **instalirati ispravnu uti nicu. Ne pokušavajte sami namjestiti utikač. • SAMO ZA AMERIKU**
- **❶ Provjerite nalazi se glavni utikač u poziciji O.** Ako nije, isklju ite stroj,
- **❷**  Utaknite utika kabela za napajanje u elektri nu uti nicu.

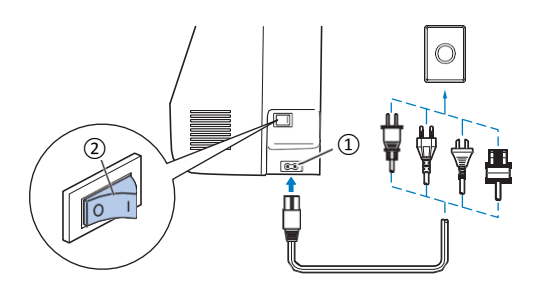

- ① Utičnica na stroju
- ② Glavni prekidač
- **❸**  Pritisnite desni dio prekida a i postavite ga u **poziciju "I".**

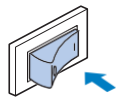

- Kad je stroj uklju en, lampica, LCD zaslon i tipka za pokretanje/zaustavljanje svijetle. Kad je stroj uklju en, kretanje igle i transportnih zubaca proizvodi normalni zvuk. Ovo nije kvar.
- Kad uklju ite stroj, po inje se reproducirati animacija.  **Dodirnite bilo gdje na zaslonu da biste uključili zaslon.**

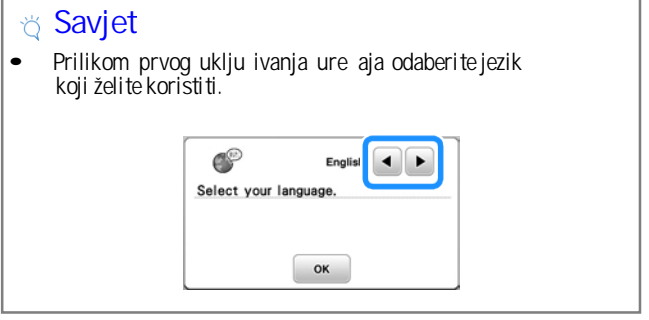

**5** Kada želite isklju iti stroj, pritisnite lijevu stranu **glavnog prekidača i postavite ga u položaj** $\bigcirc$ 

PRIPREMA

### **Upravljanje LCD zaslonom**

### **Zaslon za podešavanje**

Pritisnite gumb  $\textcircled{a}$  da promijenite tvorni ke postavke na stroju.

Pritisnite gumb  $\boxed{\alpha}$ ili  $\left( \Rightarrow \right)$  kad završite s unosom promjena.

#### **Napomena**

• Trenutne postavke možete spremiti na USB ure aj pritiskom na tipku sa sli icom stroja. Sve datoteke se spremaju u fasciklu "bPocket".

### **Podešavanja za vezenje**

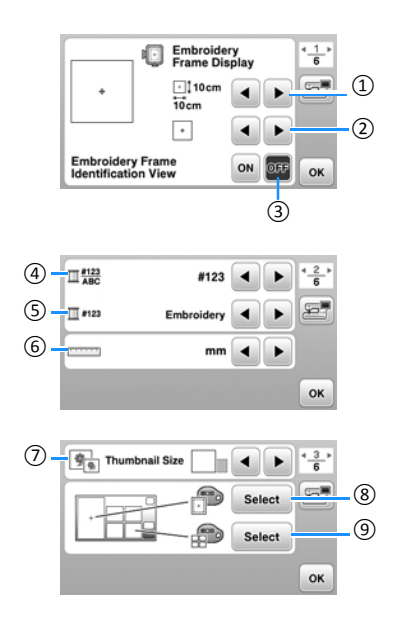

- ① Izberite okvir za vezenje koji ćete upotrijebiti..
- ② Izberite oznaku sredine i mrežne linije.

③ Kada je tipka postavljena na "ON", možete odabrati uzorak za vez prema veli ini odabranog okvira koji ste odabrali tipkom 1. (stranica 25).

④ Mijenjate postavke za prikaz konca na zaslonu za vezenje. Odredite broj konca i nazive pojedina nih boja niti (stranica 28)

⑤ Kada je odabran broj niti [# 123], odaberite

proizvo a a/naziv konca (stranica 28)

⑥ Promjena mjerne jedinice mm/inči.

- ⑦ Pritisnite za izbor veličine prikaza sličice uzorka.
- ⑧ Promijenite boju pozadine zaslona u području

prikaza vezenja.

⑨ Promijenite boju pozadine u okviru za prikaz sličice.

### **Op** e postavke

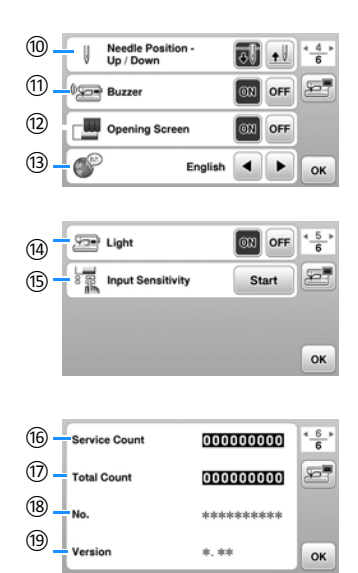

- ⑩ Odaberite položaj zaustavljanja igle (podignut/spušten) u kojem se igla zaustavlja kada stroj završi vez.
- (1) Odaberite zvuk kada stroj radi (uklju eno isklju eno).
- ⑫ Odaberite za prikaz prozora dobrodošlice kada je
- ure aj uklju en (isklju eno / uklju eno).
- ⑬ Izberite jezik.

⑭ Odaberite rad igle i radnog svjetla osvjetljenja radnog podru ja (uklju eno/isklju eno).

⑮ Izberite osjetljivost zaslona na dodir (stran 11). ⑯ Prikažite redoviti podsjetnik za servis (za pojedinosti se obratite ovlaštenom prodava u ure aja Brother).

⑰ Prikaz ukupnog broja uboda ušivenih strojem. ⑱ Prikazuje interni identifikacijski broj vašeg ure aja.

⑲ Prikaz broja programske verzije na vašem stroju.

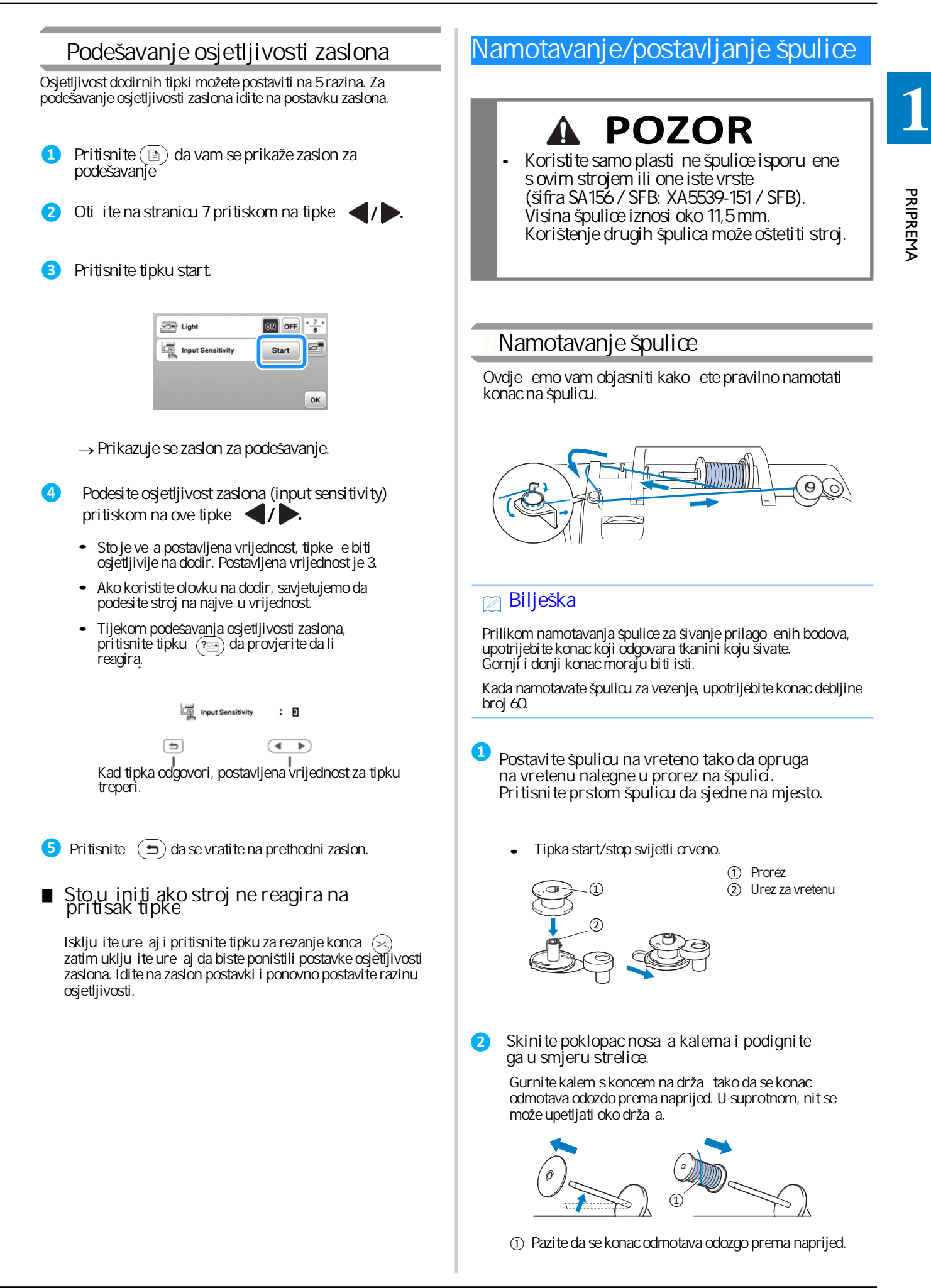

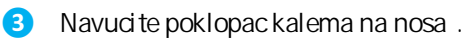

Blago zaobljena strana poklopca treba biti okrenuta<br>prema kalemu. Gurnite ga udesno koliko god je to<br>mogu e.

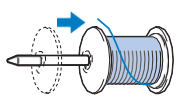

### **POZOR**

- **•** Ako poklopac kalema nije dobro postavljen,<br>konac se ne<sup>ć</sup>e mo<sup>č</sup>i pravilno odmotavati i **najvjerojatnije će se zapetljati oko nosača kalema,**
- **•** U priboru imate tri razli ite veli ine poklopca  **kalema, što vam omogućava da odaberete onu koja najbolje odgovara veličini kalema koji koristite. Ako je poklopac premali u odnosu na veličinu kalema, konac može lako zapeti za prorez na kalemu, što može oštetiti stroj.**

**Zato prije početka namotavanja uvijek prvo provjerite jeste li odabrali pravi poklopac za kalem koji koristite (vidjeti sliku).**

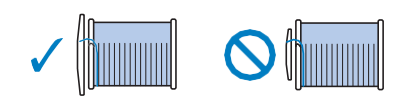

### **Bilješka**

• Kad koristite tanki, unakrsno namotani konac, upotrijebite mali poklopac i ostavite malo prostora izme u poklopca i kalema.

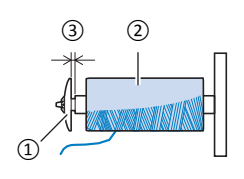

- <sup>③</sup> <sup>②</sup> <sup>①</sup> Poklopac kalema (mali)
	- 2 Kalem konca<br>3 Prostor izme
	- Prostor izme u poklopca i kalema
- Ako koristite konac ili neki drugi koji se prebrzo odmotava, prevucite mrežicu preko kalema. Ako je mrežica preduga u odnosu na kalem koji koristite, presavijte je na odgovaraju u duljinu.

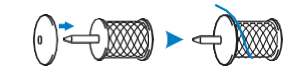

• Prilikom postavljanja namotanog kalema na vreteno promjera 12 mm (1/2 in a) i visine 75 mm (3 in a) na nosač, upotrijebite nastavak za namatanje.

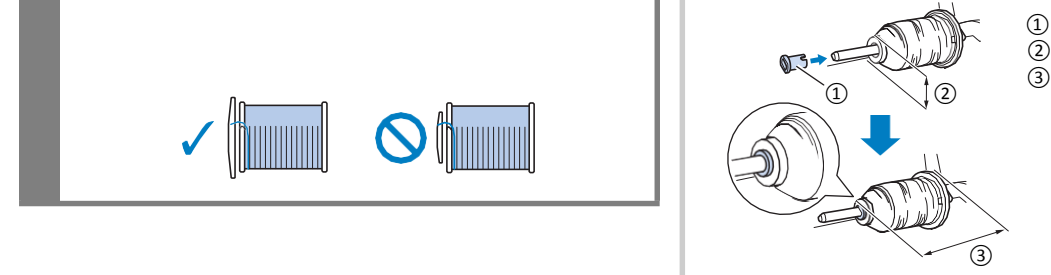

 ①Nastavak za namatanje  $(2)$  12 mm 75 mm

**❹ Dok pridržavate kalem desnom rukom, lijevom uhvatite drugi kraj konca i provucite ga iza vodilice onako kako je prikazano, zatim ga dovedite u prednji položaj.**

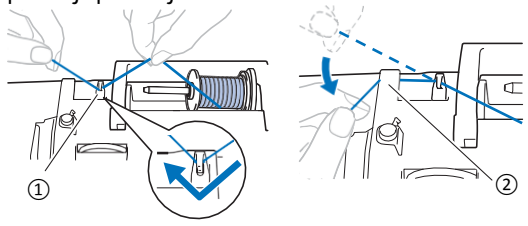

① Vodilica konca ② Poklopac vodilice konca

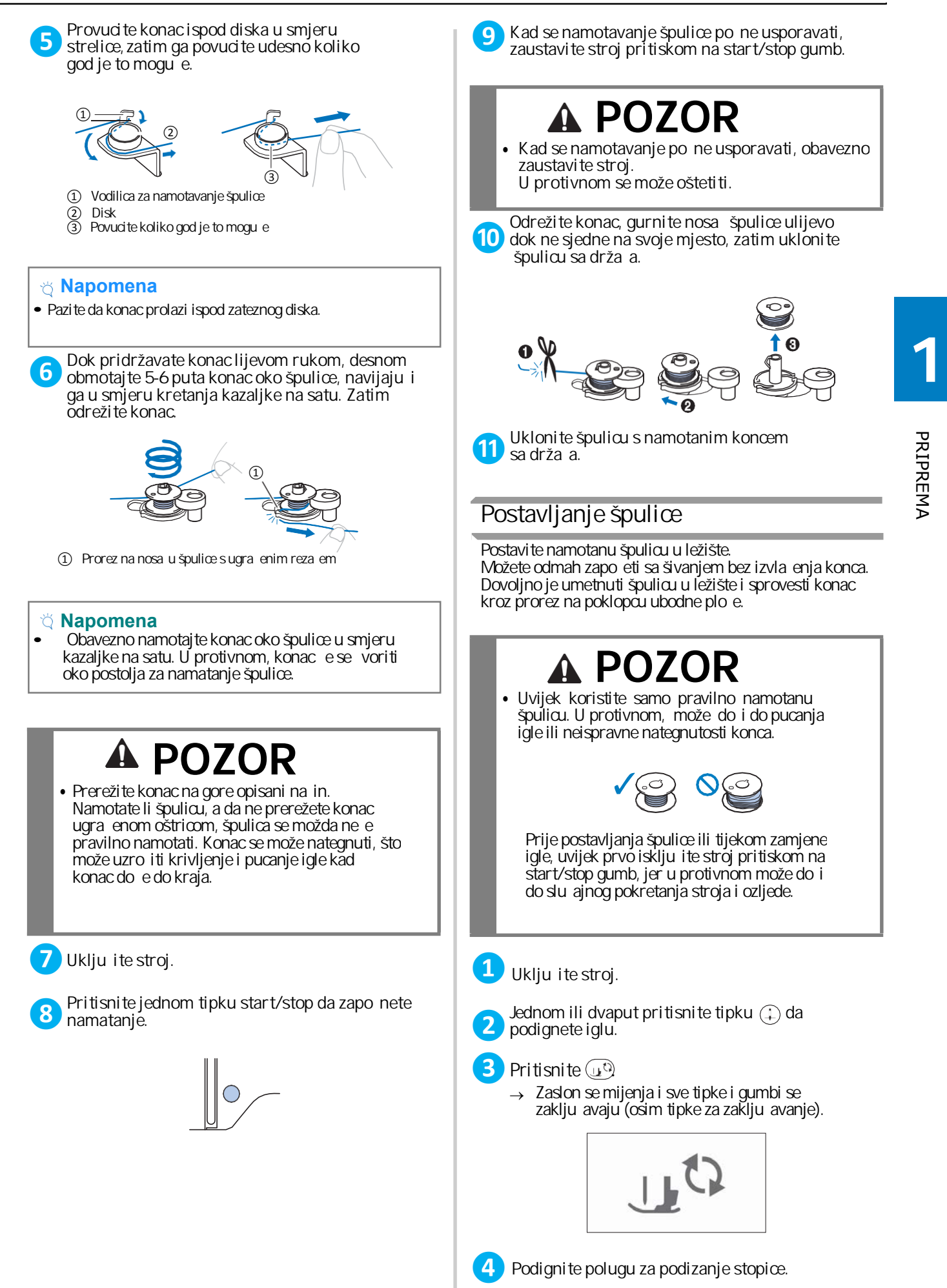

PRIPREMA

**PRIPREMA** 

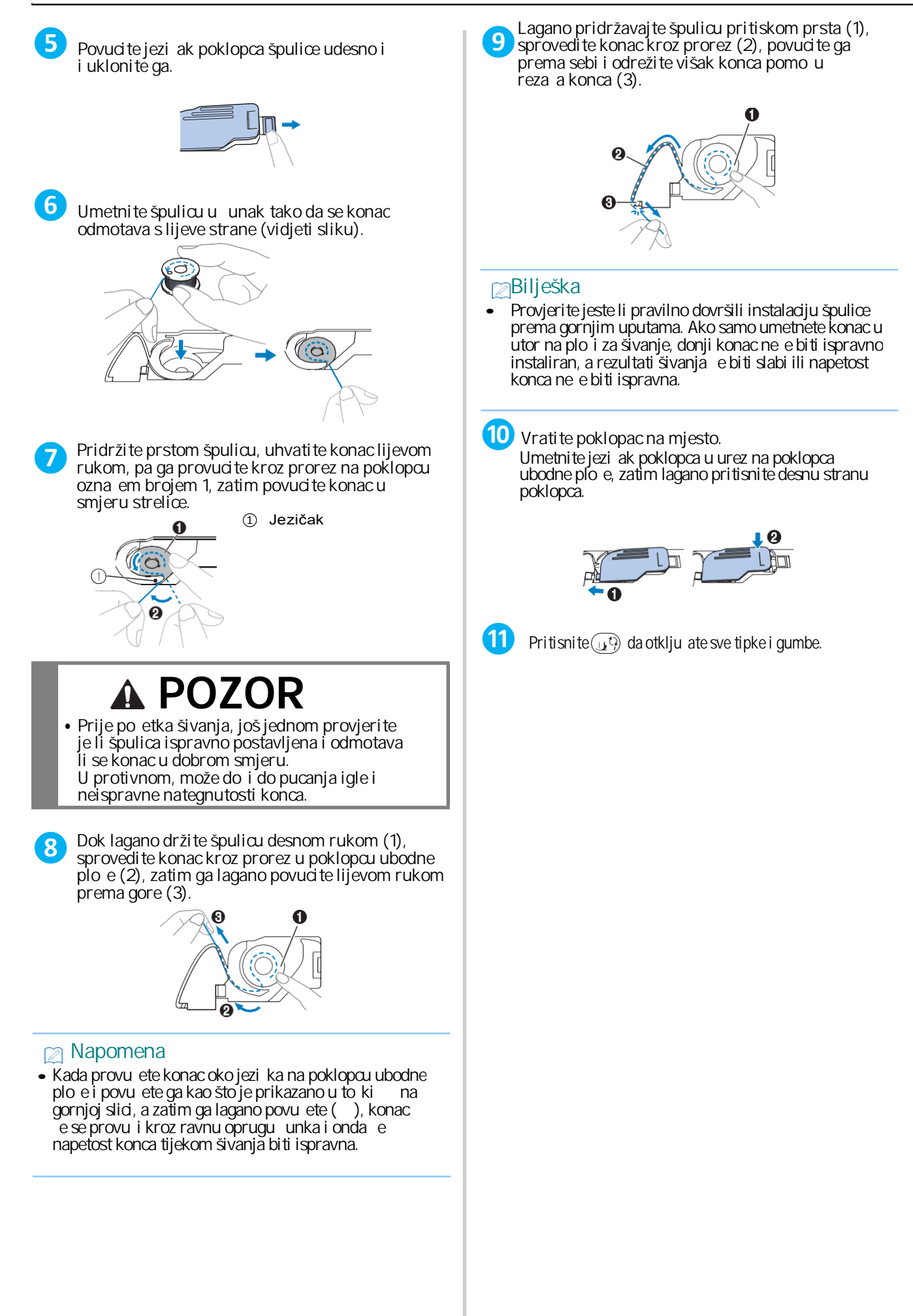

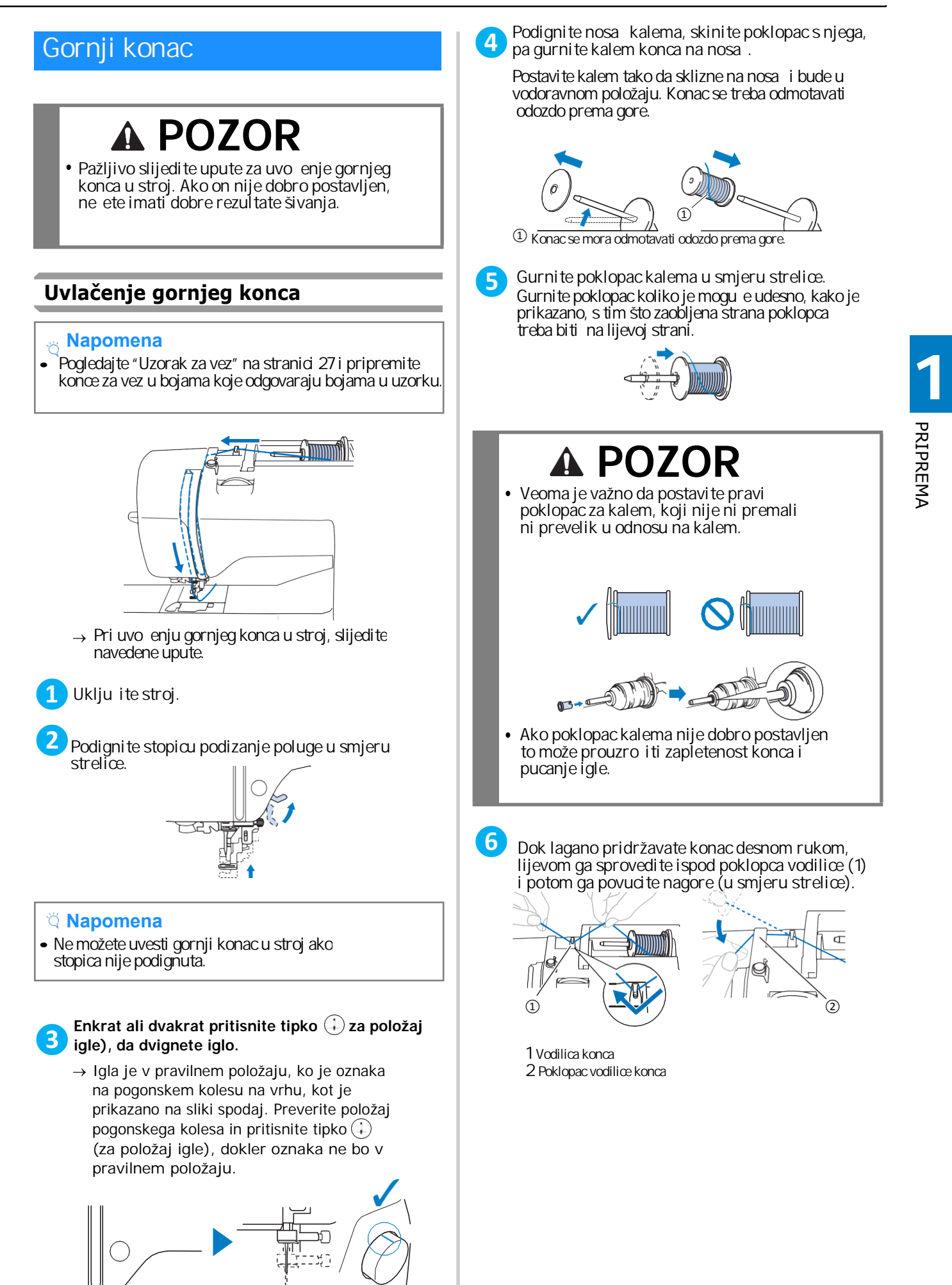

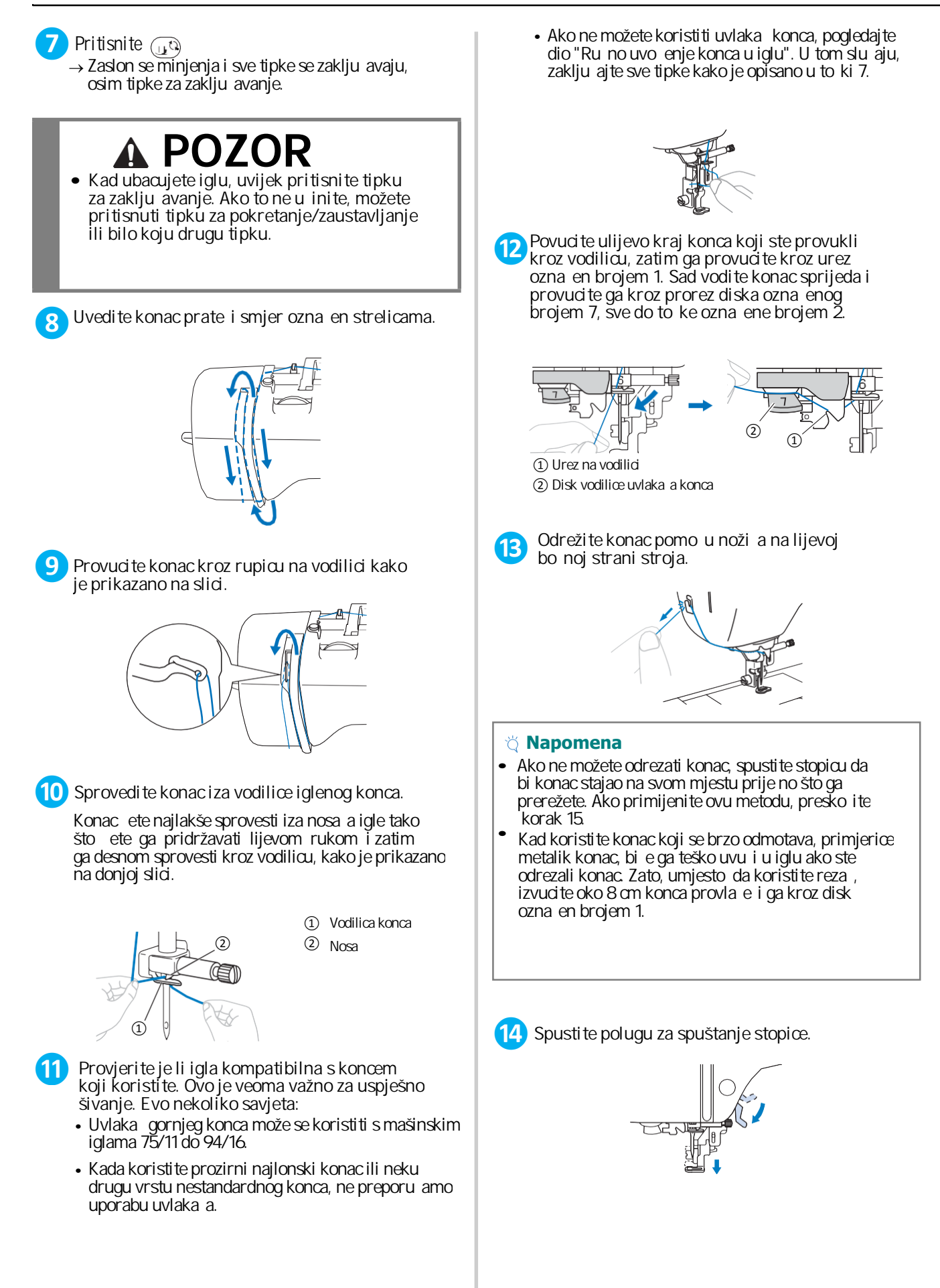

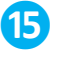

**15** Spustite ru jou uvlaka a konca s lijeve strane **stroja dok ne klikne.** 

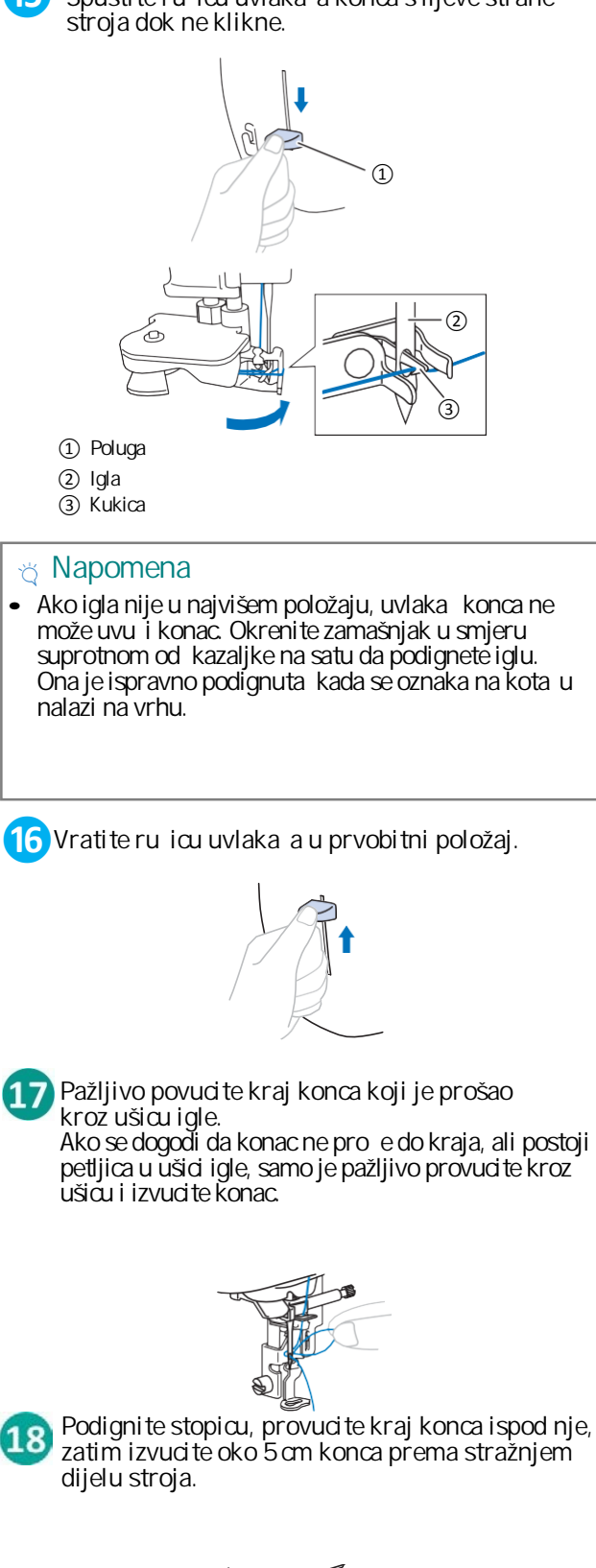

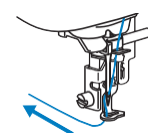

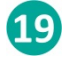

 $P<sub>l</sub>$ **Pritisnite , da otključate sve gumbe i tipke.**  PRIPREMA

PRIPREMA

*Zamjena igle*

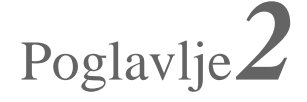

## VEZENJE

### **Priprema za vezenje**

Slijedite donje korake da pripemite stroj za vezenje.

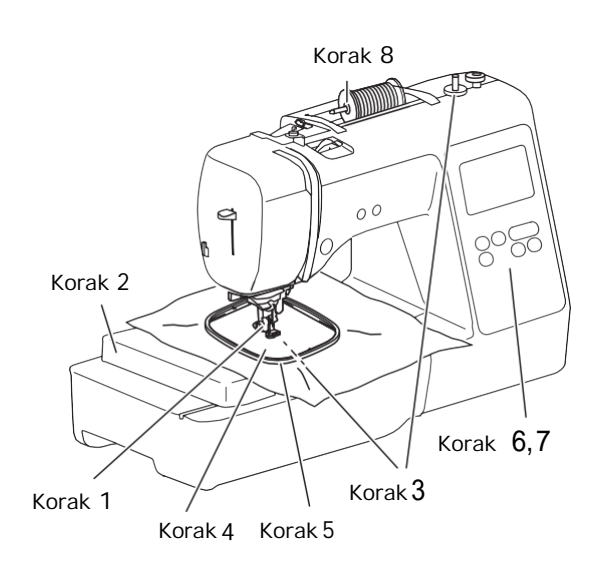

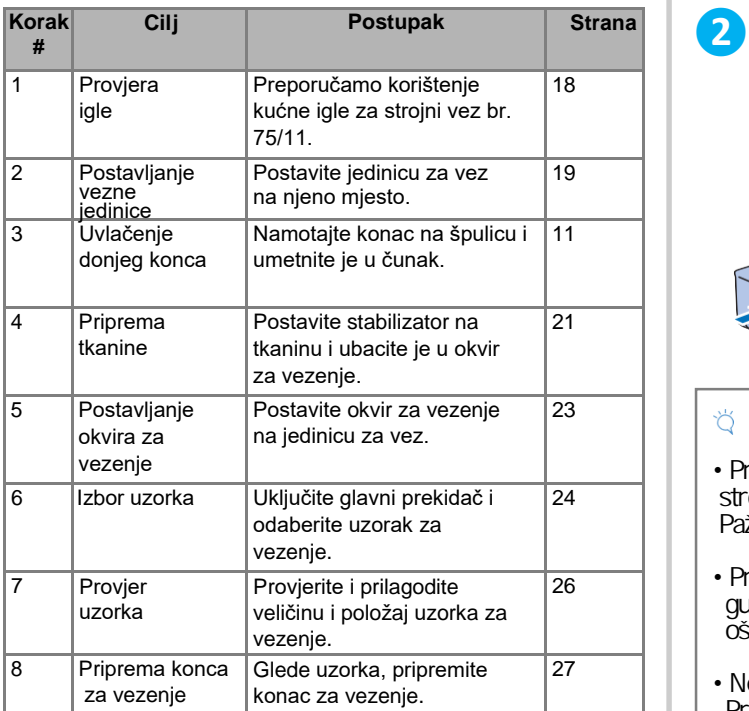

### **Postavljanje jedinice za vez**

## **POZOR**

Kad postavite jedinicu za vez, nemojte pomicati stroj. U protivnom, jedinica može spasti sa stroja i prouzro iti ozljedu. Držite ruke i druge predmete podalje od okvira za vez i igle da se ne biste ozlijedili.

Veoma je bitno da se pridržavate svih uputa radi vlastite sigurnosti.

Prije postavljanja jedinice za vez, obavezno isklju ite stroj. U protivnom, može doci do ozljede ako nehotice pritisnete jednu od radnih tipki i stroj po ne raditi.

### **1** Isklju ite stroj.

Ubacite spojnicu jedinice za vez u priklju ak za **povezivanje, zatim lagano gurnite jedinicu za vez dok ne sjedne na mjesto.**

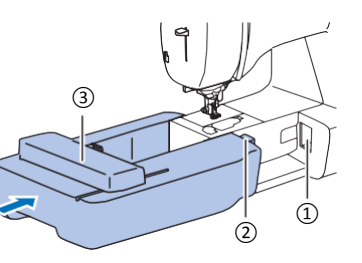

1 Spojnica 2 Priklju ak 3 Ruka jedinice

### **Savjeti**

- Provjerite da nema razmaka izme u jedinice za vez i stroja, ina e uzorak za vez može biti loše ušiven. Pažljivo umetnite spojnicu jedinice za vez u priklju ak.
- Prilikom postavljanja jedinice za vezenje, nemojte gurati ruku jedinice za vez. Ako to ne u inite, možete oštetiti jedinicu za vez.
- Ne dirajte spojnicu i priklju ak jedinice za vez. Priklju ak se može oštetiti i to može uzrokovati kvar.
- Nemojte podizati jedinicu za vez niti je pomicati na silu. To može uzrokovati pogreške u vezu.

Uklju ite stroj. **❸**

 $\rightarrow$  Na zaslonu se pojavljuje obavijest.

### **Napomena**

Ako ste u postavkama uklju ili funkciju Opening Screen], prvo dodirnite zaslon da biste dobili obavijest.

**2**

VEZENJE

**VEZENJE** 

**❺ Nakon što se uvjerite da u blizini nosača nema nikakvih predmeta, možete pritisnuti tipku OK.**

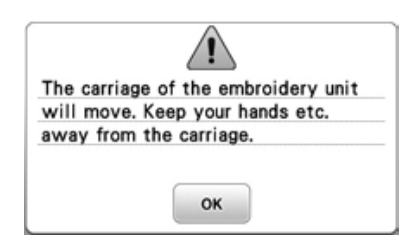

- Ruka jedinice za vez postavlja se u položaj za rad.

- Pojavljuje se zaslon na kom možete odabrati odgovaraju i uzorak za vezenje.

### **Bilješka**

- Dok je postavljenja jedinica za vez, ne možete koristiti korisne bodove.
- **Uklanjanje jedinice za vez** Prije nego što uklonite jedinicu za vez, provjerite da li je stroj isklju en.

#### **❶ Odstranite okvir za vezenje.**

- Za više pojedinosti o uklanjaju jedinice za vez pogledajte odjeljak na stranici 64.
- **8 Prvo pritisnite ovu tipku i** zatim **or**

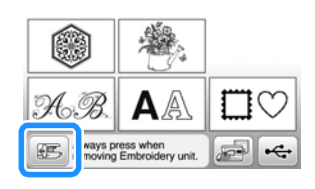

→ Ruka jedinice za vez se pomi e u položaj i tada je možete ukloniti.

**❸ Isključite stroj.**

### **POZOR**

**• Uvijek isključite stroj prije uklanjanja jedinice** za vez. Ako to u inite dok je stroj uklju<sup>j</sup>en, to može prouzro iti kvar.

**❹ Držite gumb za otpuštanje u donjem lijevom dijelu, zatim lagano povucite jedinicu za vez ulijevo.**

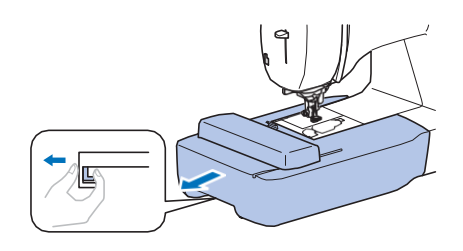

#### **Kvalitetno vezenje**

Mnogo je imbenika koji utje u na ljepotu veza. Korištenje prikladnog stabilizatora i ispravno umetanje tkanine u okvir dva su važna imbenika i prije spomenuta.

Još jedna važna stvar je odabir dobrog i odgovaraju eg konca. Pogledajte objašnjenje u nastavku.

■ Odabir pravog konca

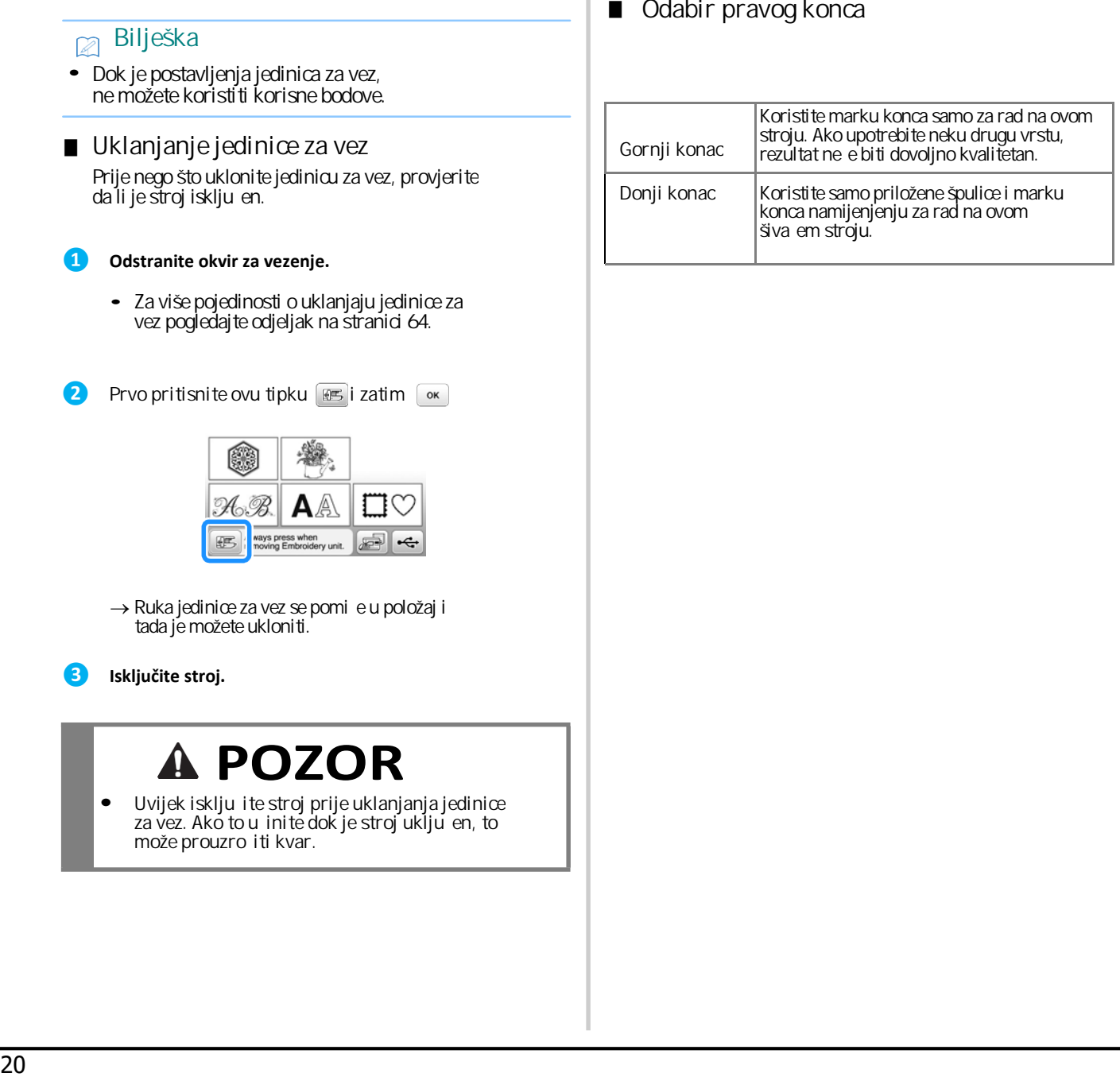

### **POZOR!**

- **• Koristite tkanine debljine manje od 3 mm pucanje igle. (približno 1/8 in a). Upotreba tkanina debljih od 3 mm (približno 1/8 in a) može prouzročiti**
- **• U slučaju da radite vez na ručniku od debljeg frotira, savjetujemo da na gornju površinu ručnika postavite komad stabilizatora topivog u vodi. Ovo će pomoći da se smanji tekstura ručnika i postigne bolji rezultat.**

### **Postavljanje ljepljive podloge na** *bilješka***<br>#konina (lijeplje) od plem) tkaninu (lijepi se gla alom)** • Bilo da radite vez na tankim tkaninama poput

Za najbolje rezultate vezenja uvijek upotrijebite materijal za oja avanje i stabiliziranje tkanine. zalijepi na stražnju stranu tkanine. Preporu ujemo upotrebu stabilizatora koji se gla alom

Kada koristite tkanine koje se ne mogu gla ati (kao što su frotirne tkanine ili tkanine koje imaju petljice koje se šire kada se izgla aju) ili na mjestima na kojima je gla anje teško, postavite materijal za stabilizaciju ispod tkanine, pa ih zajedno ubacite u okvir za vez ili upotrebite stabilizator topiv u vodi. **materijale, statisticalistan**<br> **materialistan**<br> **materialistan**<br> **materialistan**<br> **materialistan**<br> **constrained in a** considerate and a small of a<br>
form (priblizino 1/8 in a) može prouz<br>
pucking the most of the most of th

### **POZOR!**

**Uvijek koristite stabilizirajući materijal prilikom ukrašavanja rastezljivih, pretankih tkanina i grubih tkanina, kao i onih koje uzrokuju skupljanje motiva.** 

U suprotnom, igla se može slomiti i prouzro iti **ozljede. Ako ne upotrijebite stabilizacijske** 

a

Površina materijala za stabilizaciju treba biti ve a **od površine tkanine na kojoj radite vez.**

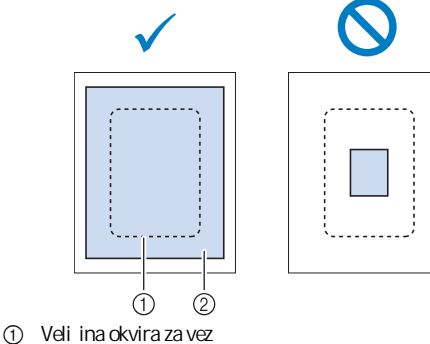

2 Veli ina stabilizacijskog materijala

 $\epsilon$ **stranu tkanine.**

**Preglačajte stabilizator na stražnju**

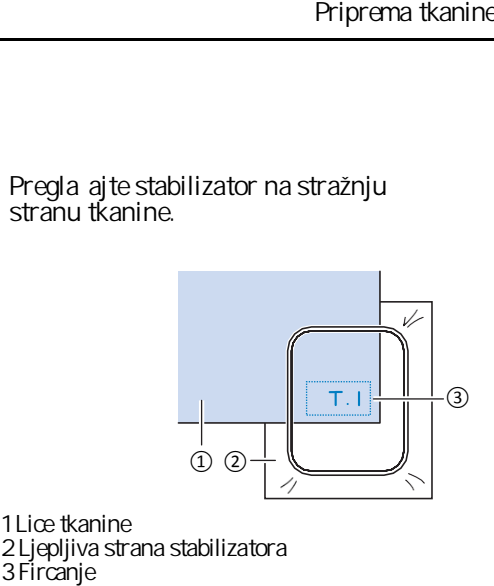

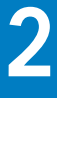

**VEZENJE** VEZENJE

1 Lice tkanine 2 Ljepljiva strana stabilizatora

- organdina ili batista ili na tkaninama ja e teksture, poput prugastog baršuna, uvijek koristite stabilizator topiv u vodi (prodaje se zasebno). Stabilni materijal topiv u vodi potpuno e se otopiti i vašem projektu dati ljepši svršetak.
- **Ubacivanje tkanine u okvir**

## **POZOR**

**Pazite da uvijek odaberete pravi okvir!** Ako odaberete manji ili ve i od potrebnog, **to može prouzročiti loš rezultat i kvar stroja.**

#### **Napomena**

Ako je tkanina slabo pri vršena za okvir, uzorak koji vezete bit će loše izvezen. Umetnite tkaninu u okvir na ravnoj površini i pažljivo je rastegnite, paze i da je ne olabavite ili pomaknete okvir.

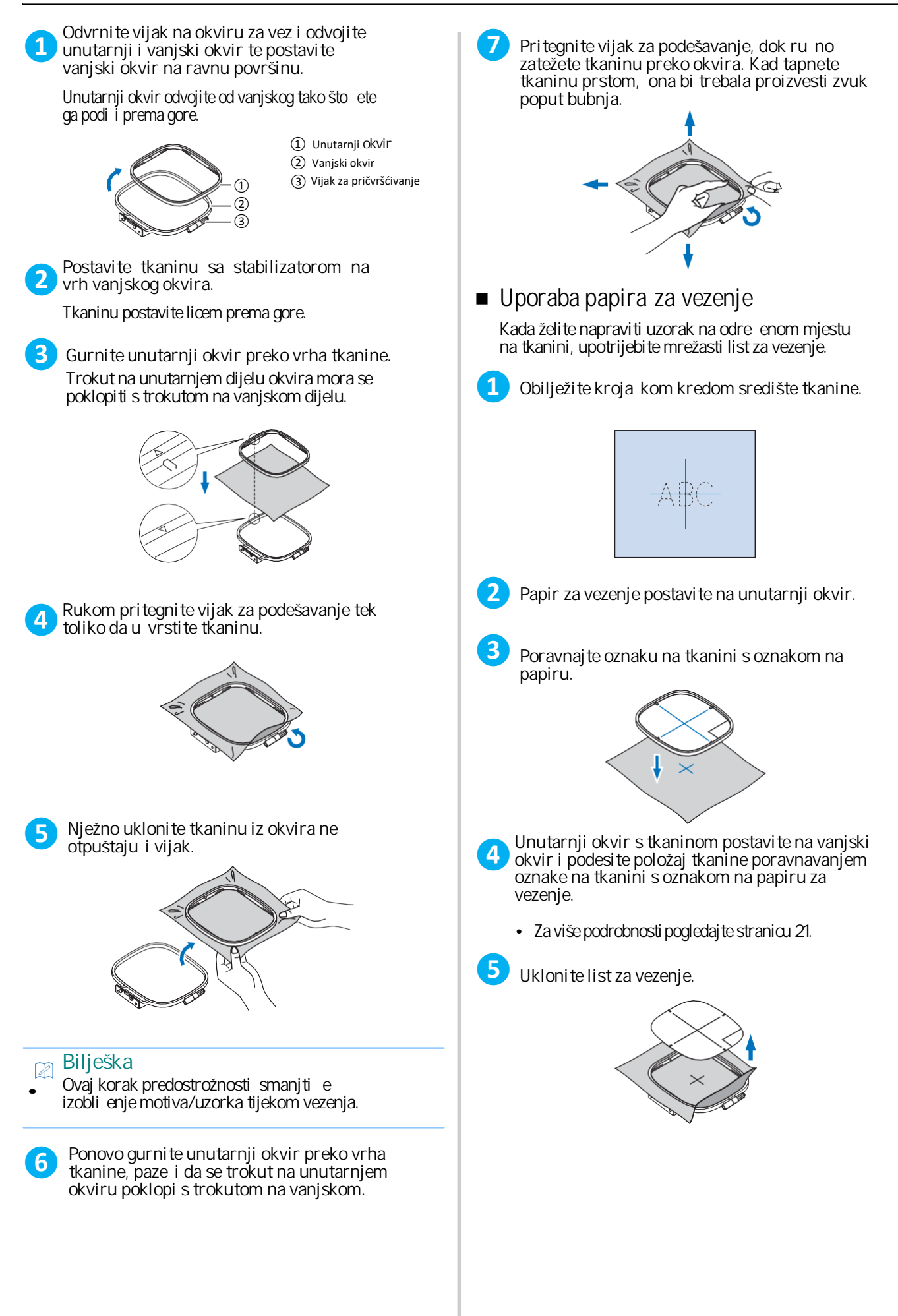

### **❶ POZOR** ① ① ② **❷ ❸ ❸ Postavljanje okvira za vezenje Napomena ❷** ① Jezičak na okviru za vezenje ② Utori za postavljanje okvira na ruku jedinice za vez → Vezna jedinica je postavljena. **❶** • Namotajte konac na špulicu prije nego pri vrstite okvir za vez, pazeci da koristite preporu eni konac. Podignite stopicu pomo u poluge. **Postavite okvir za vezenje ispod stopice.** Ako je potrebno, podignite stopicu u viši položaj. **Čvrsto postavite vodilicu okvira za vez u držač okvira na ruci jedinice za vez od vrha prema dolje.** Poravnajte jezi ke na vodilici okvira za vezenje s utorima na ruci jedinice za vez i pritisnite okvir prema dolje dok ne sjedne na mjesto. **Veoma je važno ispravno postaviti okvir, jer u suprotnom igla može udariti u njegov rub, show the slopicular stopic properties of the slopicular stopics**<br> **Solution and the slopicular stopic properties in the slope of the slope of the slope of the slope of the slope of the slope of the slope of the slope of t igle.**

**Odstranjivanje okvira za vez**

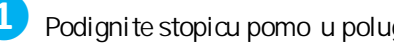

**Pritisnite polugu na držaču okvira za vez ulijevo i podignite okvir za vez.**

① Poluga

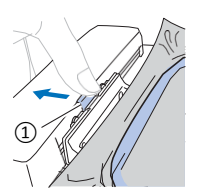

→ Okvir za vezenje ispasti e iz utora.

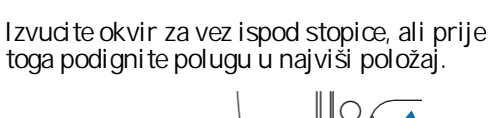

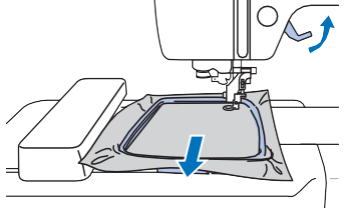

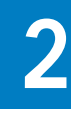

**VEZENJE** VEZENJE

### **POZOR**

**Pazite da prstom ne udarite iglu ili okvir za** vezenje. To može uzrokovati ošte enje ili lom

### **Postupak vezenja**

### ■ Informacija o autorskim pravima

Motivi i uzorci u memoriji stroja namijenjeni su samo za osobnu uporabu. Svaka javna ili komercijalna uporaba motiva i bodova zaštićenih autorskim pravima predstavlja kršenje zakona ■ Informacija o autorskim pravima<br>Motivi i uzord u memoriji stroja namijenjeni su sam<br>uporabu. Svaka javna ili komerdjalna uporaba moti<br>zašticenih autorskim pravima predstavlja kršenje za<br>o autorskim pravima i strogo je z

### ■ **Vrste motiva za vezenje**

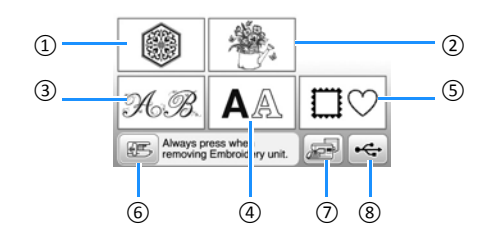

1 Motivi i uzorci za vez 2 Brotherovi eksluzivni uzorci 3 Slovni uzorci sa cvjetnim motivom 4 Slovni uzorci (obi ni) 5 Uokvireni motivi 6 Pritisnuti ovaj gumb za pozicioniranje jedinice za vez 7 Uzorci spremljeni u memoriju stroja 8 Uzorci spremljeni na USB ure aj Postupak vezenja<br> **Postupak vezenja**<br> **C** Pritishite tipku **MA**<br>
And it uncertain praving interaction praving a series and<br>
usorshu Sokalanna ili komédiatou postupak vezenje<br>
counterskim pravinna is angle provincial to st

### **Izbor uzorka za vezenje**

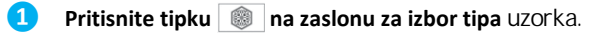

• Ako se zaslon za izbor uzorka ne pojavi, onda pritisnite  $\binom{m}{k}$  da dobijete zaslon kao na slici.

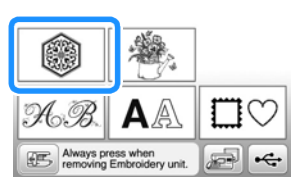

 **željeni uzorak. ❷ Pritisnite tipku ili , da se na zaslonu prikaže**

#### **❸ Izberite željeni uzorak i pritisnite tipku .**

• Na zaslonu se prikazuju okviri koje možete koristiti.

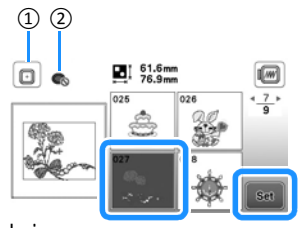

- ① Srednji okvir za vez<br>② Ne možete upotrijebiti mali okvir za vez
- → Prikazuje se zaslon za izmjenu/editovanje uzorka.

### **d** Pritisnite tipku  $\left[\begin{array}{cc} \frac{Edi}{E} \\ \frac{Edi}{E} \end{array}\right]$ .

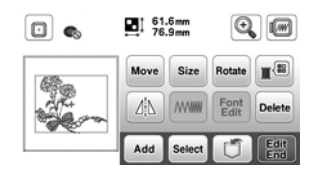

- · Za pojedinosti o zaslonu za ure ivanje uzoraka pogledajte "Ure ivanje uzorka". Možete premjestiti uzorak, promijeniti mu veli inu i izvesti druge funkcije ure ivanja.
- Uzorak možete pomicati i klizanjem prsta po zaslonu.
- → Pojavljuje se zaslon s postavkama uzorka.

#### **❺ Pritisnite tipku .**

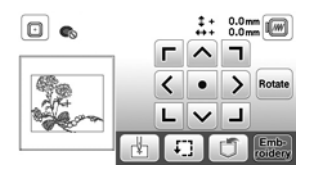

- Za pojedinosti o zaslonu postavki uzoraka pogledajte "Ure ivanje svih uzoraka".
- Provjerite položaj uzorka za vezenje. Pogledajte odjeljak

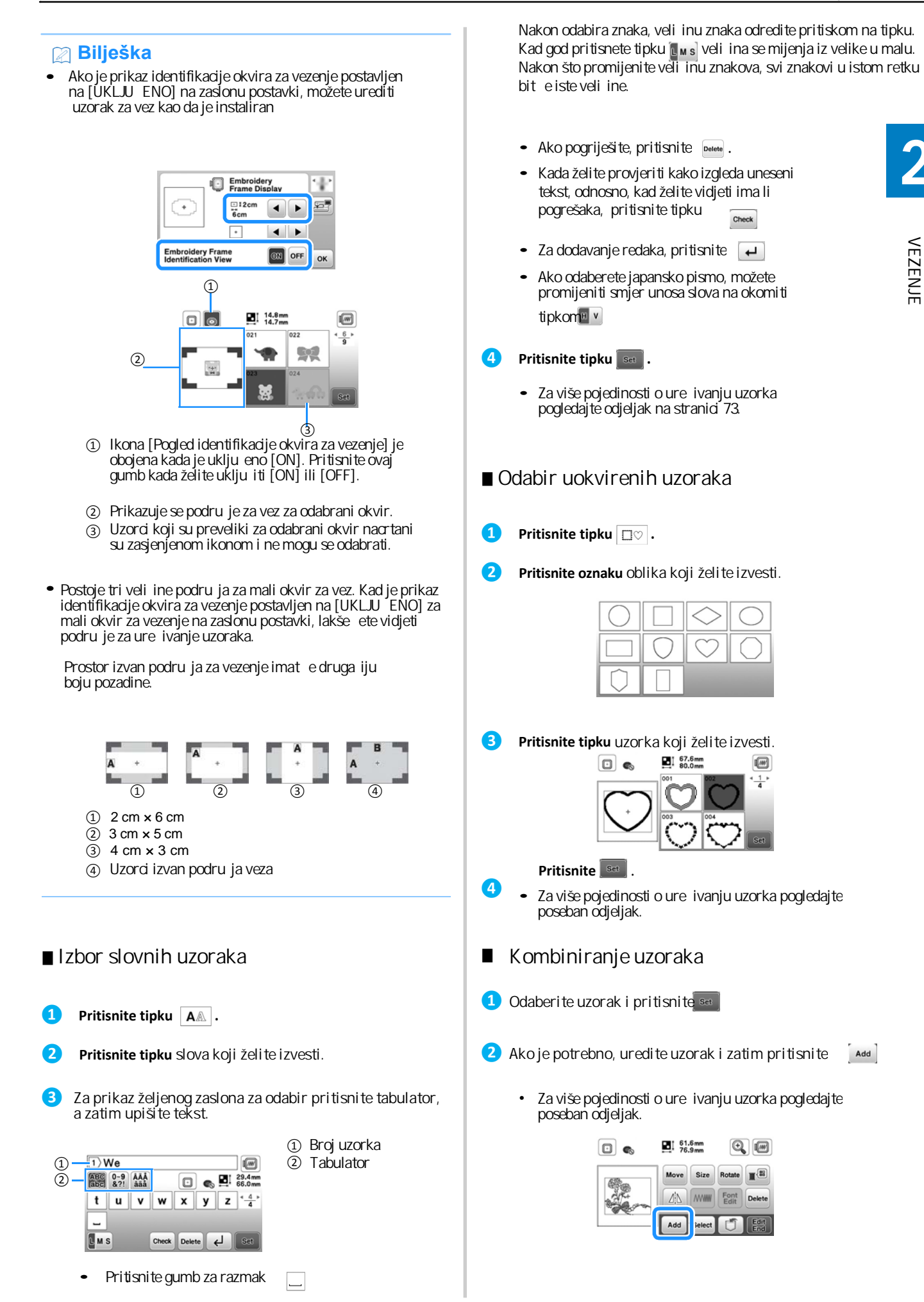

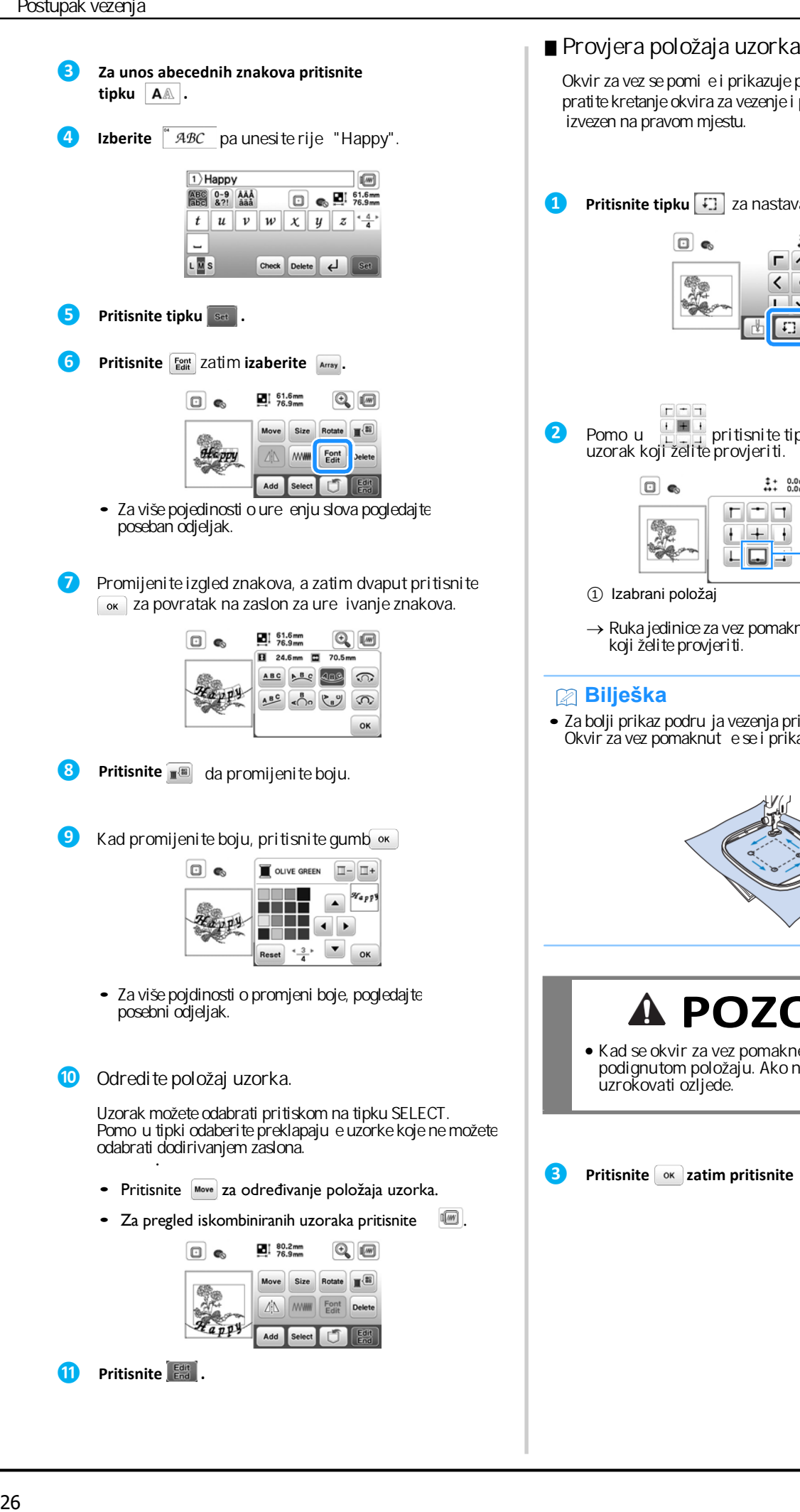

### ■ Provjera položaja uzorka

Okvir za vez se pomi e i prikazuje položaj uzorka. Pažljivo pratite kretanje okvira za vezenje i provjerite je li uzorak izvezen na pravom mjestu.

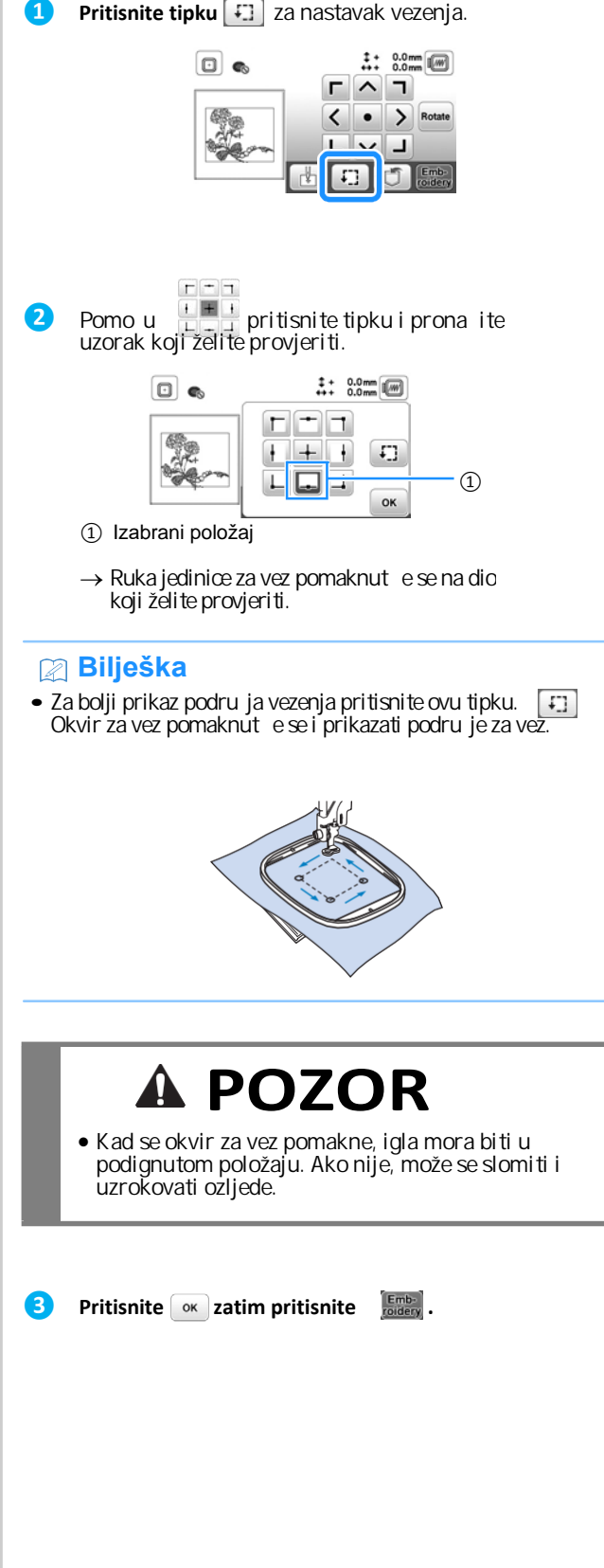

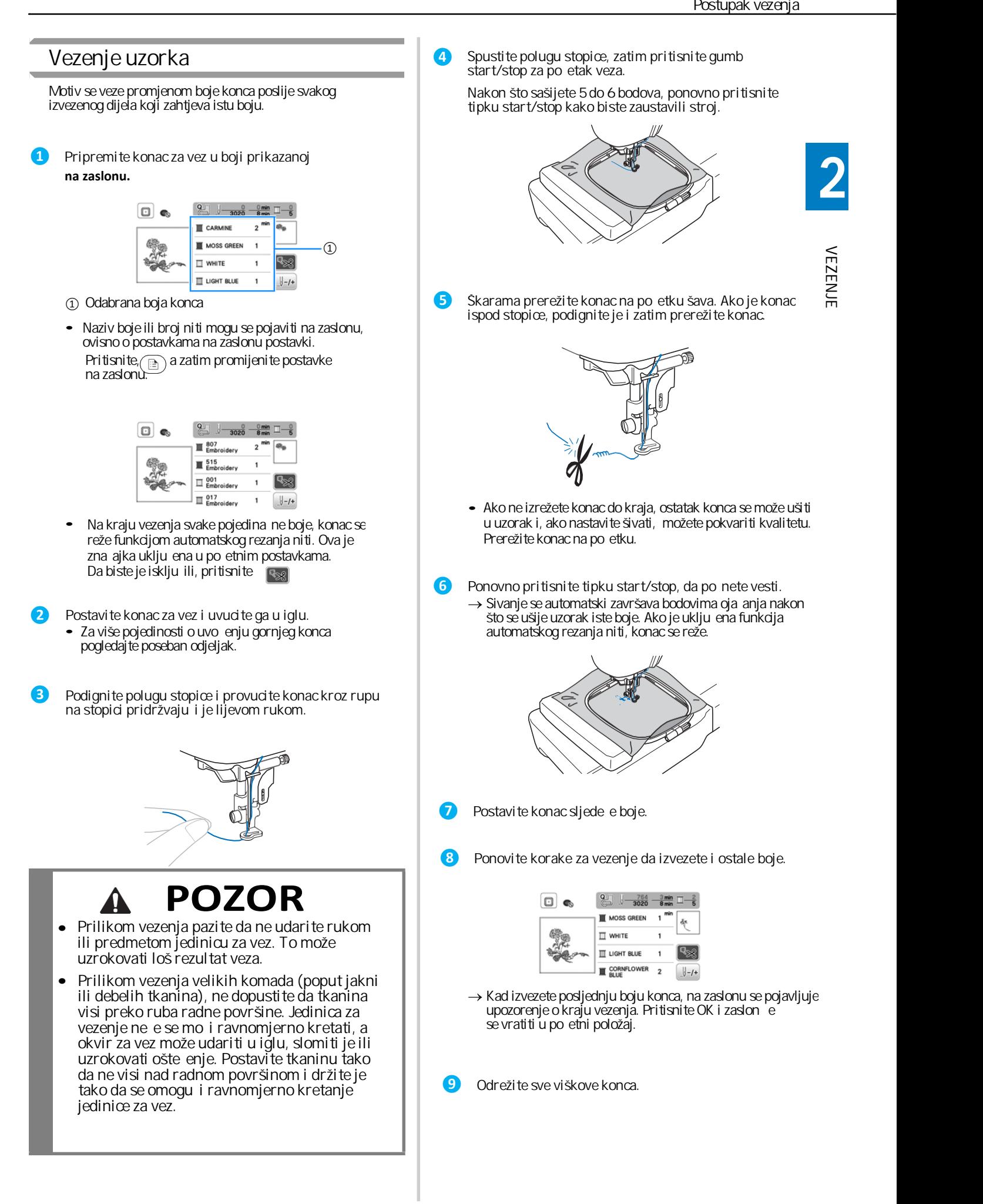

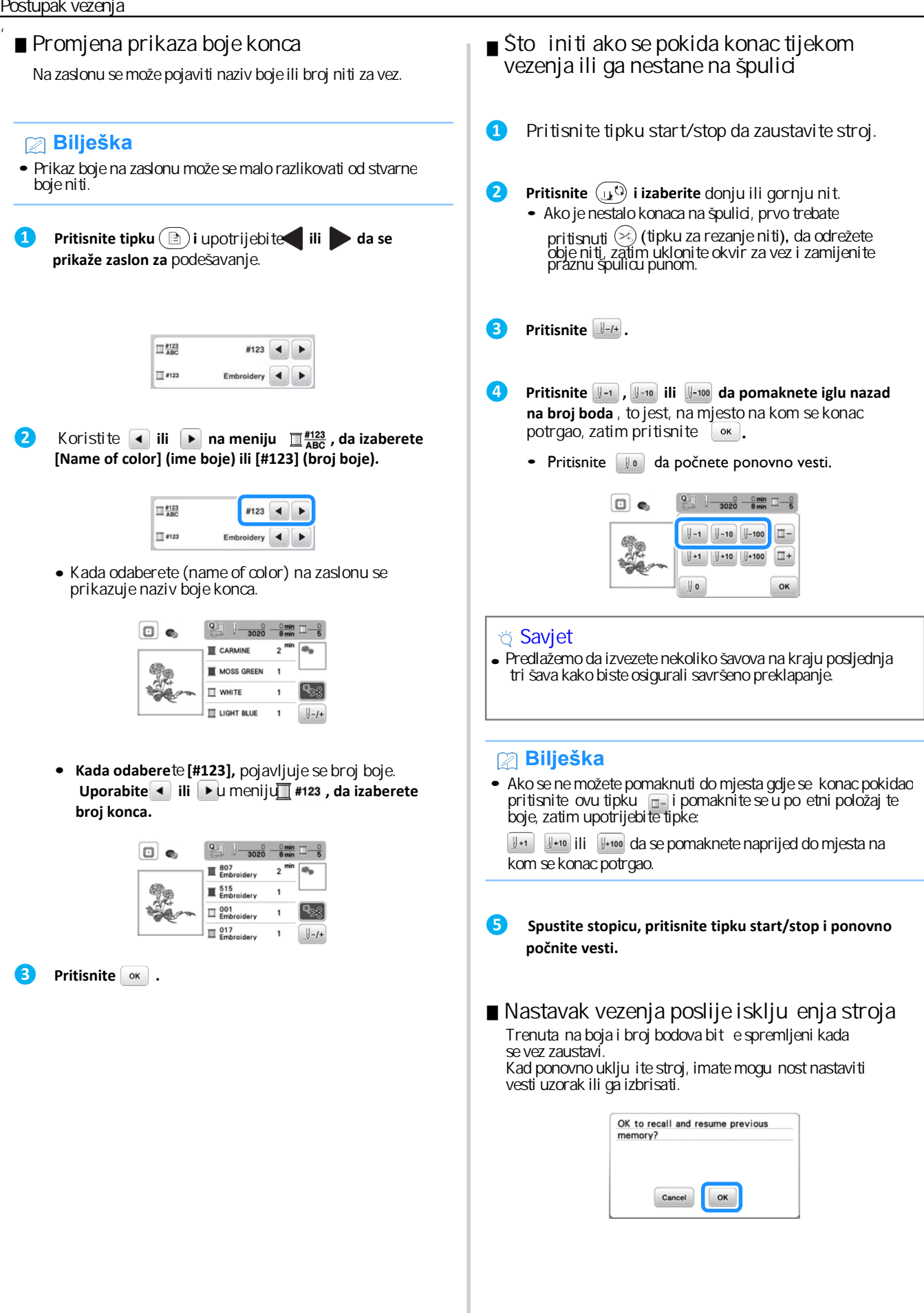

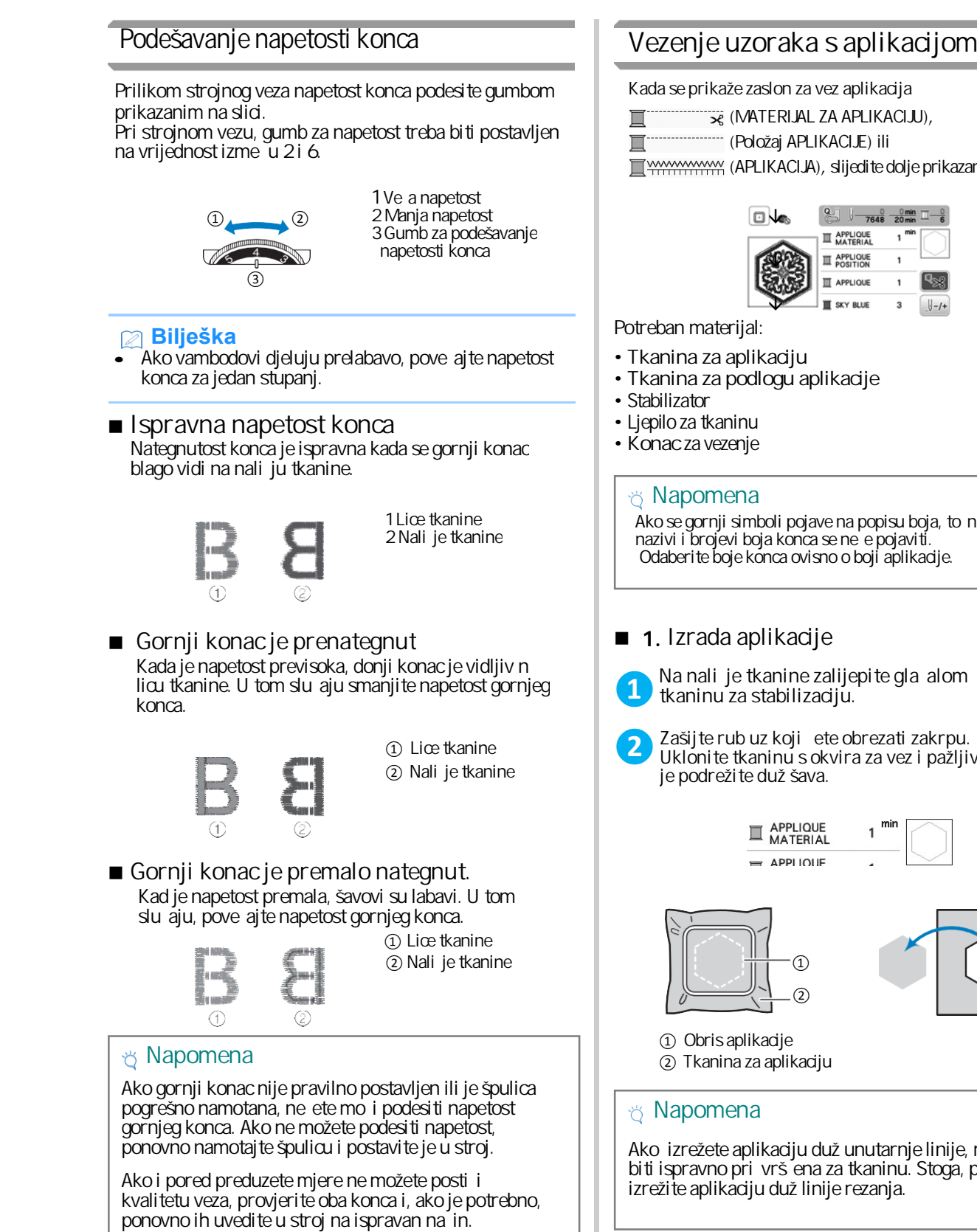

**Kada se prikaže zaslon za vez aplikacija**

 $\overline{\mathcal{R}}$  (MATERIJAL ZA APLIKACIJU),

(Položaj APLIKACIJE) ili

**WWWWWWAY (APLIKACIJA), slijedite dolje prikazane korake:** 

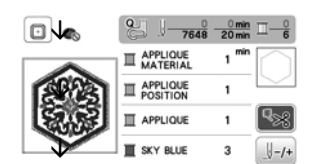

Potreban materijal:

- Tkanina za aplikaciju
- Tkanina za podlogu aplikacije
- Stabilizator
- Ljepilo za tkaninu
- Konac za vezenje

#### **Napomena**

Ako se gornji simboli pojave na popisu boja, to ni nazivi i brojevi boja konca se neće pojaviti. Odaberite boje konca ovisno o boji aplikacije.

### **1. Izrada aplikacije**

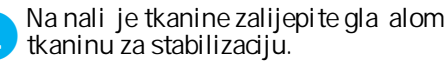

**Zašijte rub uz koji ćete obrezati zakrpu. Uklonite tkaninu s okvira za vez i pažljivo je podrežite duž šava.**

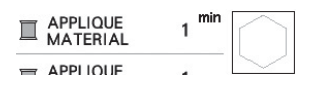

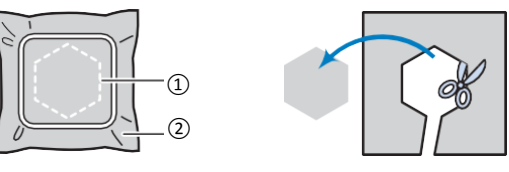

① Obris aplikacije ② Tkanina za aplikaciju

### **Napomena**

Ako izrežete aplikaciju duž unutarnje linije, možda ne e biti ispravno pri vršena za tkaninu. Stoga, pažljivo izrežite aplikaciju duž linije rezanja.

**2**

### ■ **Prišivanje aplikacije na osnovnu tkaninu**

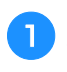

**Pričvrstite materijal za stabilizaciju na stražnju stranu tkanine aplikacije. Ubacite tkaninu u okvir za vez, zatim**  pri vrstite okvir na jedinicu za vez.

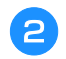

**Uvedite konac u stroj, spustite stopicu i pritisnite gumb start/stop da biste prišili položaj aplikacije.**

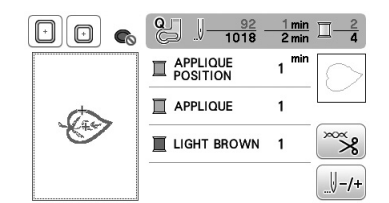

→ Nakon što završi sa šivanjem položaja aplikacije, stroj se zaustavlja.

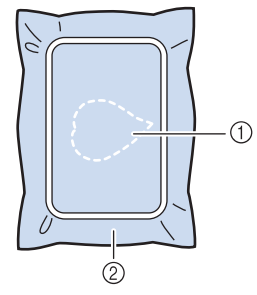

- 1 Položaj aplikacije
- 2 Osnovni materijal

**Uklonite okvir za vez sa jedinice za vez.**

#### Bilješka

• Ne uklanjajte osnovnu tkaninu iz okvira sve dok se šivanje ne završi.

■ **Ljepljenje aplikacije na osnovnu tkaninu**

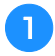

 $\overline{\phantom{a}}$ 

**Nanesite tanak sloj ljepila na pozadinu aplikacije, pa je zalijepite u okvir obrisa koji ste napravili u koraku 2.**

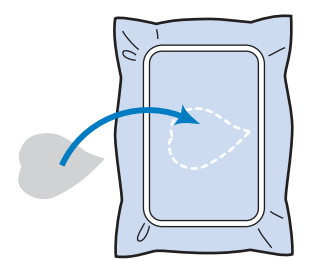

#### **Bilješka**

- Ako aplikacija nije dobro zalijepljena za osnovnu tkaninu, može se podi i sa tkanine u toku šivanja, što dovodi do pogrešnog poravnanja i lošeg rezultata. Postupaak vezenja<br>**lješka**<br>ko aplikacija nije dobro zalijepljena za osnovn<br>kaninu, može se podi i sa tkanine u toku šivar<br>dovodi do pogrešnog poravnanja i lošeg rezult<br>Ako nemate kroja ko ljepilo ili jednostavno ne<br>tu meto
- Ako nemate kroja ko ljepilo ili jednostavno ne volite tu metodu, profircajte aplikaciju za osnovnu<br>tkaninu.
- Ako koristite tanku tkaninu za aplikaciju, oja ajte je tako što ete na niu gla alom nalijepiti flizelin. Gla alo možete upotrebiti i za pri vrš ivanje aplikacije na mjesto primjene.
- Prije nego što pri vrstite aplikaciju na osnovnu tkaninu, nemojte uklanjati tkaninu iz okvira za vez.

 $\mathsf{P}$ Nakon što ste pri vrstili aplikaciju na osnovnu **tkaninu, pričvrstite okvir za vez na stroj. Uvedite konac za vez u stroj, spustite polugu stopice, zatim pritisnite tipku start/stop da biste sašili aplikaciju.**

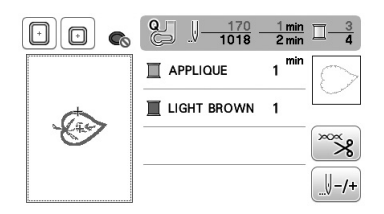

→ Po svršetku prišivanja aplikacije na osnovnu tkaninu, stroj se zaustavlja.

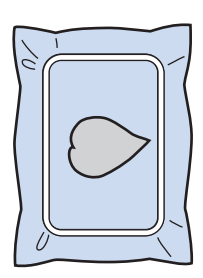

VEZENJE **2**

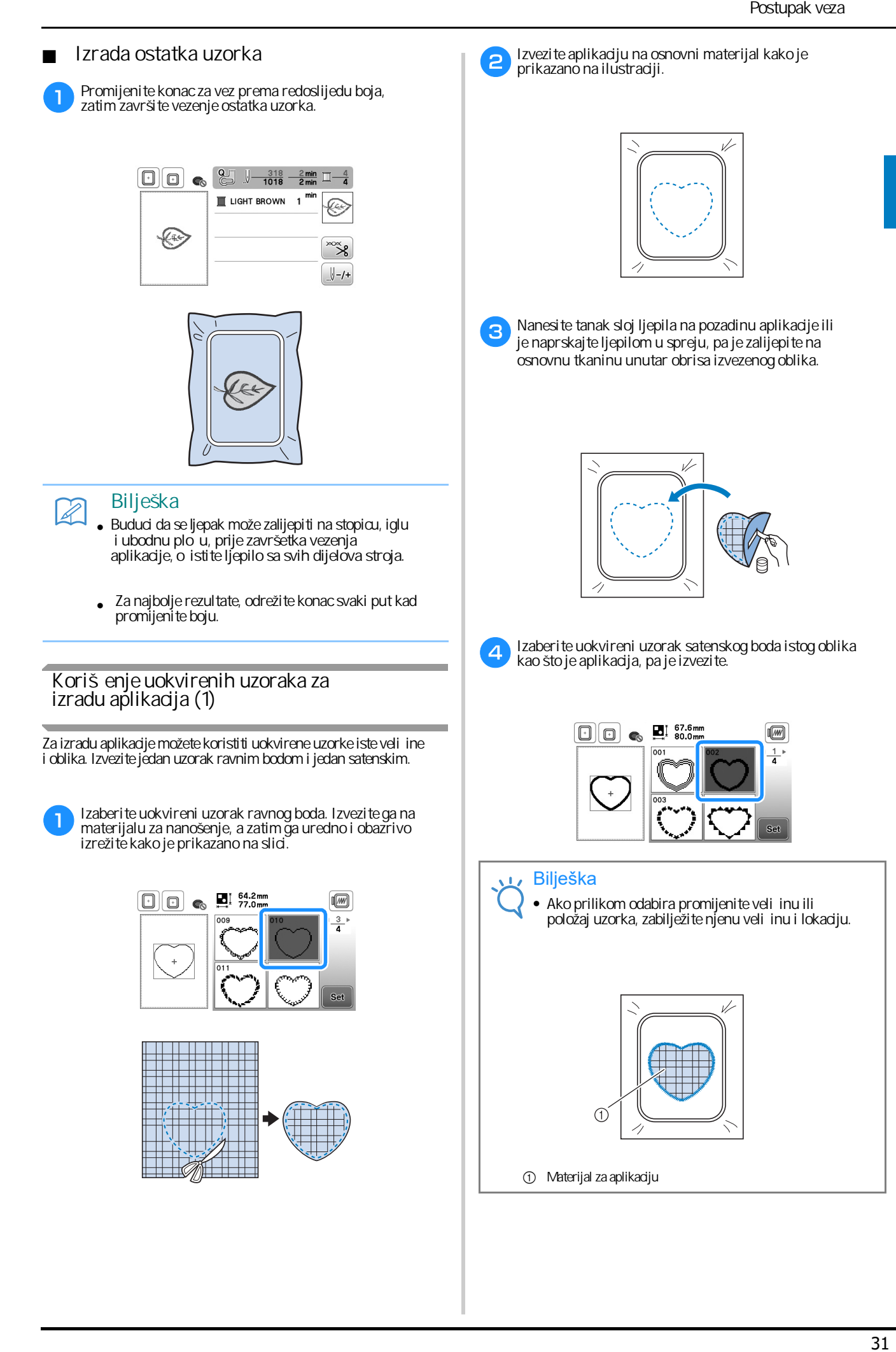

### Ure *ivanje* uzorka

Kad na zaslonu za izbor uzorka odaberete uzorak i zatim pritisnete set, pojavit e se zaslon za ure ivanje uzorka. Kad završite, pritisnite gumb<sub>ok</sub>, da se vratite na prethodni zaslon. Po okon anju ure enje cijelog uzorka pritisnite

tipku [Edit], da nastavite vezenje.

### **POZOR**

**• Nakon uređivanja uzorka provjerite koje okvire za vezenje možete koristiti, pa upotrijebite onaj koji odgovara veličini uzorka. Ako koristite okvir koji nije prikazan na zaslonu, stopica može udariti u** okvir za vezenje, uzrokuju i lomljenje ili ošte enje igle.

■ Zaslon za ure ivanje uzorka

![](_page_33_Figure_7.jpeg)

### **Bilješka**

• Tipke zasjenjene sivom bojom ne možete upotrijebiti.

![](_page_33_Picture_417.jpeg)

![](_page_33_Picture_418.jpeg)

![](_page_34_Picture_356.jpeg)

![](_page_34_Picture_2.jpeg)

VEZENJE **2**

### Ure *ivanje cijelog uzorka*

Kada je tak i tipka pritisnuta u režimu ure ivanja, pojavljuje se zaslon za podešavanje veza. Kad završite s izmjenom uzorka, pritisnite tipku EMBROIDERY (obilježena brojem 3).

■ **Zaslon za podešavanje veza**

![](_page_35_Figure_4.jpeg)

![](_page_35_Picture_353.jpeg)

### **Pomjeranje cijelog uzorka/motiva**

Pritisnite  $\frac{\Box \Box \Box}{\Box \Box}$  da biste pomjerili cijeli uzorak.

Za više pojedinsoti pogledajte "Provjera položaja mustre" u odjeljku "Osnovne operacije".

### **Obrtanje cijelog uzorka**

Pritisnite Rotate da biste obrnuli cijeli uzorak ili motiv.

### **Poravnavanje uzorka i igle**

**Primjer:** Poravnanje donje lijeve strane uzorka i igle.

![](_page_35_Picture_14.jpeg)

![](_page_35_Picture_15.jpeg)

a

Obilježite na tkanini po etni položaj veza, kao što **je prikazano na slici.**

![](_page_35_Picture_17.jpeg)

![](_page_35_Picture_18.jpeg)

![](_page_35_Picture_19.jpeg)

![](_page_35_Figure_20.jpeg)

![](_page_35_Picture_21.jpeg)

- 1 Po etni položaj
- 2 Ovaj gumb se koristi za poravnanje povezanih slovnih znakova. (strana E-16)
- → Položaj igle pomjera se u donji lijevi kut uzorka (okvir za vez pomjera se tako da je igla bude pravilno postavljena).

![](_page_35_Picture_25.jpeg)

**Sa dovedite iglu u željeni položaj.**

![](_page_35_Picture_27.jpeg)

![](_page_36_Picture_1.jpeg)

**2**

### **Uporaba funkcije memorije**

П **Sigurnosne mjere**

### **POZOR**

 **Kada koristite podatke za uzorke koji nisu izvorno instalirani na stroju, igla se može slomiti pri šivanju s previše uboda ili kada šijete ubode (tri ili više) koji se međusobno**  preklapaju. U tom slu aju upotrijebite jedan od **naših originalnih računalnih programa za prilagodbu podataka uzorka za vez.**

**Formati za ra unalno vezenje koje možete koristiti.** 

Na ovom stroju možete koristiti formate za vezenje .pes, .phci .dst. Korištenje drugih ra unalnih formata koji nisu napravljeni s jednim od naših računalnih programa može uzrokovati kvar ure aja.

- **□ Veli ina uzorka** Na ovom stroju možete raditi uzorke veli ine do  $10 \text{ cm} \times 10 \text{ cm}$  (4 in a  $\times$  4 in a).
- **□ USB ure aj** USB ure aji su komercijalno dostupni, ali se neki USB ure aji ne mogu koristiti na ovom stroju. Za pojedinosti o korištenju USB ure aja posjetite našu web stranicu "http://s.brother/cpjae".
- **Mjere opreza pri korištenju računala za stvaranje / pohranjivanje podataka**  Za imenovanje mape i datoteka predlažemo korištenje 26 me unarodnih abecednih znakova (velika i mala slova), brojeva od 0 do 9 i znakova "-" i "
- **Tajima**(.dst) ra unalni podaci za vezenje Tajima (.dst) datoteke tako er ne sadrže detaljne informacije o bojama i stoga se prikazuju s automatski odabranim bojama. Provjerite pregled i promijenite boje po želji.

### **Pohranjivanje uzoraka**

Sve svoje uzorke, koje ste sami napravili, možete pohraniti u memoriju stroja ili na USB ure aj, radi kasnijeg korištenja.

### **Napomena**

**❶**

**❷**

• Nemojte nikad isklju iti stroj iz napajanja dok je prikazan zaslon "Saving ...", jer uzorak ne e biti spremljen.

![](_page_37_Picture_15.jpeg)

![](_page_37_Picture_16.jpeg)

Kada želite pohraniti uzorak na USB ure aj, **prvo ubacite USB u odgovarajući urez na stroju.**

![](_page_37_Figure_18.jpeg)

**❸ Odaberite mjesto gdje želite pohraniti uzorak, i zatim svoj odabir potvrdite pritiskom na željeni gumb.**

![](_page_37_Figure_20.jpeg)

- ① Pohranjivanje u memoriju stroja
- ② Pohranjivanje na USB ure aj (uzorak će biti spremljen u mapu "bPocket")

### **Pozivanje uzorka**

Uzorke možete pozvati iz memorije stroja ili sa USB ure aja.

**❷** Pomicanjem odre enog gumba prona ite **mapu u kojoj se nalazi željeni uzorak, pa ga pozovite pritiskom na tipku 1 ili 2.**

![](_page_38_Figure_5.jpeg)

- ① Pozivanje iz memorije stroja
- 2 Pozivanje sa USB ure aja

### **Bilješka**

• Ako je željeni uzorak pohranjen u mapi na USB uređaju, pritisnite tipku za tu mapu. Za povratak na prethodni zasion pritisnite tipku.  $\boxed{1}$ 

### **❸ Pritisnite tipku**

![](_page_38_Figure_11.jpeg)

### **Bilješka**

- Kada pritisnete tipku **Delete** odabrani uzorak se briše.
- Pri pozivanju uzorka iz memorije stroja, uzorak kasnije možete spremiti direktno na USB flash napravu, tako da pritisnete tipku $\leftarrow$ .
- Pri pozivanju uzorka sa USB naprave, uzorak kasnije možete spremiti u memoriju stroja, tako da pritisnete tipku

![](_page_38_Figure_16.jpeg)

![](_page_38_Picture_17.jpeg)

# Poglavlje**3** DODATAK

### **Njega i održavanje stroja**

### **POZOR**

Prije iš enja stroja, obavezno isklju ite **uređaj iz napajanja! U suprotnom, postoji rizik od strujnog udara.**

Ako je površina stroja prljava, lagano navlažite krpu u neutralnom deterdžentu, dobro je ocijedite i obrišite površinu stroja. Nakon iš enja vlažnom krpom, obrišite stroj suhom krpom.

Ako je LCD zaslon prljav, nježno ga obrišite mekom, suhom krpom. Nemojte brisati zaslon vlažnom krpom niti koristiti organska otapala ili deterdžente za iš enje.

### **Upute za podmazivanje**

Nemojte podmazati stroj uljem. Ako to ne u inite, može do i do ošte enja.

U trenutku proizvodnje stroj je imao dodatnu dovoljnu koli inu ulja za pravilan rad, što zna i da dodatno podmazivanje nije potrebno.

Ako nai ete na probleme kao što su poteško e s okretanjem pogonskog kota a (zamašnjaka) ili ujete neobi an zvuk, odmah prestanite koristiti stroj i obratite se ovlaštenom prodava u ili servisnom centru.

**Mjere opreza o mjestu držanja stroja**

Nemojte držati stroj ni na jednom od gore navedenih mjesta, jer može do i do ošte enja stroja, na primjer, zbog kondenzacije i vlage.

Stroj nemojte držati na ovakvim mjestima:

- Na mjestu s ekstremno visokom temperaturom
- Na mjestu s ekstremno niskom temperaturom
- Na mjestu s velikim promjenama temperature
- Na mjestu s mnogo vlage ili isparenja
- U blizini plamena ili grijanja
- Na otvorenom ili na izravnom suncu
- Na mjestu s puno prašine

#### **Napomena**

Kako biste produžili vijek trajanja vašeg stroja, ne ostavljajte ga dugo izvan upotrebe. ak i ako ga ne namjeravate koristiti neko vrijeme, povremeno ga uklju ite i napravite nekoliko bodova.

### **Čiš enje unutrašnjosti čunka**

U unutrašnjosti unka mogu se nakupiti estice tkanine i prašine, zbog ega e šivanje biti otežano. Zato je važno povremeno o istiti ovaj dio stroja.

**❶ Pritisnite tipku za podizanje/spuštanje igle i podignite iglu.**

![](_page_40_Picture_26.jpeg)

- **❸ Izvucite kabel za napajanje s desne strane.**
- **❹** Podignite stopicu, uklonite iglu i nosa igle.

Za više pojedinosti o ovim postupcima pogledajte upute u posebnom odjeljku ovog priru nika.

- **❺ Uklonite jedinicu za vez.**
- **❻** Uklonite poklopac ubodne plo e.
- **❼ Uhvatite poklopac s dva prsta kako je prikazano na slici i povucite ka prema sebi (u smjeru strelice).**

![](_page_40_Picture_33.jpeg)

**8** Izvadite unak iz njegovog ležišta.

![](_page_40_Picture_35.jpeg)

**❾**

![](_page_40_Picture_37.jpeg)

![](_page_40_Picture_38.jpeg)

- ① Četkica
- ② Ležište čunka
- ③ Senzor donjeg konca
- Nikad ne podmazujte ležište unka!

![](_page_41_Picture_1.jpeg)

### **Donji konac je nedovoljno napet** Donji konac se vidi na licu tkanine.

![](_page_42_Figure_2.jpeg)

② Stražnja strana tkanine (naličje)

① Gornja strana tkanine (lice)

U tom slu aju upotrijebite mali odvija za okretanje vijka s jednim utorom (-) u smjeru kazaljke na satu (približno 30-45 stupnjeva) kako biste pove ali napetost donjeg navoja, paze i da ne zategnete previše vijak.

![](_page_42_Figure_5.jpeg)

 **Donji konac je previše napet** Gornji konac nalazi se na desnoj strani om e i konveksan je. Donji konac se ne vidi na nali ju tkanine.

![](_page_42_Figure_7.jpeg)

① Gornja strana tkanine

<sup>(2)</sup> Donja strana tkanine

U tom slu aju upotrijebite mali odvija za okretanje vijka s jednim utorom (-) u smjeru suprotnom od kazaljke na satu (približno 30-45 stupnjeva) kako biste smanjili napetost donjeg konca, paze i da ne zategnete previše vijak.

![](_page_42_Picture_11.jpeg)

## **POZOR**

- **• Kad podešavate čunak, uvijek prije toga izvadite iz njega špulicu.**
- **• Dobro pazite dok okrećete križni vijak na čunku! Ako se ošteti, donji konac se neće odmotavati kako bi trebalo.**
- **• Ako imate poteškoća za odvrtanjem i zavrtanjem križnog vijka, nemojte primjeniti silu. Križni vijak je veoma važan za ispravno podešavanje napetosti donjeg konca.**

## **POZOR**

• Koristite samo stopice predvi¤ene za ovaj model **stroja. Uporaba bilo koje druge stopice može** Mjega i održavanje stroja.<br> **Zamjena stopice za vez**<br> **APOZOR**<br>
Koristite samo stopice predvi ene za ovaj m<br>
stroja. Uporaba bilo koje druge stopice može<br>
prouzro i ti ozljedu ili kvar stroja.

![](_page_42_Picture_19.jpeg)

![](_page_42_Picture_20.jpeg)

**Pritisnite tipku** ( $\bigcup$ 0)<br>Svi gumbi i tipke se zaklju avaju osim pritisnute.

![](_page_42_Picture_22.jpeg)

**Podignite polugu za podizanje stopice, zatim odvijačem odvrnite vijak na nosaču stopice.**

![](_page_42_Figure_24.jpeg)

<sup>①</sup> Odvijač

- ② Vijak stopice za vezenje
- ③ Stopica za vez

**❹ Uhvatite stopicu Q s dva prsta desne ruke, kako je prikazano na slici.**

Dok držite stopicu, pritisnite gumb na njezinoj pozadini.

![](_page_42_Figure_30.jpeg)

①  $(2)$ Gumb Povratna opruga stopice

![](_page_42_Picture_32.jpeg)

![](_page_42_Figure_33.jpeg)

① Nosač stopice za vez (2) Vijak nosa a stopice

③

![](_page_43_Picture_1.jpeg)

### **Otklanjanje poteškoća**

Ako stroj ne radi ispravno, prije odlaska na servis provjerite dolje navedene mogu e uzroke. Ve inu problema možete riješiti sami. Za dodatnu pomo, Brother Solution Center pruža odgovore na esto postavljana pitanja i savjete za rješavanje problema.

Posjetite nas na "http://s.brother/cpjae".

Ako se problem nastavi, obratite se svom prodava u ili najbližem servisnom centru.

### Mogu i problemi

Prije nego kontaktirate servisera, pregledajte sljede e tablice i provjerite ima li mogu ih pogrešaka. Ako je referentna stranica ozna ena s "\*", obratite se svom Brother prodava u ili najbližem ovlaštenom servisu.

### **Priprema za vez**

![](_page_44_Picture_379.jpeg)

![](_page_44_Picture_380.jpeg)

### **Tijekom rada**

![](_page_44_Picture_381.jpeg)

![](_page_45_Picture_337.jpeg)

![](_page_45_Picture_338.jpeg)

#### $\blacksquare$ **Po svršetku veza**

![](_page_45_Picture_339.jpeg)

![](_page_46_Picture_184.jpeg)

### **Error messages Poruke o pogreškama**

Ako pritisnete start/stop gumb prije nego je stroj pravilno podešen ili operacija nije pravilno izvedena, na LCD zaslonu pojavit e se odgovaraju a poruka. Slijedite uputu koje se pojavljuje. Poruka é nestati sa zaslona ako pritisnete tipku OK.

![](_page_47_Picture_552.jpeg)

![](_page_48_Picture_210.jpeg)

### Nadogradnja softvera stroja pomo u USB-a

a  $\epsilon$  $\overline{\mathbf{3}}$  $\overline{4}$ e Bilješka Bilješka • Kada se softver stroja nadogradi, od prije spremljeni uzorci ne ebiti izbrisani.  $\rightarrow$  Pojavljuje se ovakav zaslon. Bilješka Bilješka • Ako se dogodila pogreška, pojavit će se tekstualna poruka o vrsti pogreške. U ovom trenutku isklju ite stroj, a zatim zapo nite postupak ponovno, po evši od koraka 1. • Kada upotrijebite USB za nadogradnju softvera, provjerite da li se na njemu nalaze još neki podaci osim onih potrebnih za nadogradnju. Ako postoje, obrišite ih. • Datoteka za nadogradnju može se u itati sa USB-a bilo koje veli ine. Kada upotrebljavate USB ure aj opremljen indikatorom pristupa, indikator e po eti treptati nakon umetanja medija u uređaj, a može pro i oko 5 do 6 sekundi prije nego što se medij prepozna. (Vrijeme ovisi o vrsti USB ure aja). Uklonite USB nakon isklju ivanja ure aja, a zatim ga ponovno uklju ite. Softver svog ure aja možete nadograditi pomo USB ure aja. Kada je program za nadogradnju dostupan na našem web mjestu na "http://support.brother.com/", preuzmite datoteke slijede i upute na web mjestu i korake u nastavku. **Uključite stroj dok držite pritisnutu tipku za podizanje i spuštanje igle. Ubacite USB u otvor na stroju. Upamtite, na USB-u se trebaju nalaziti samo datoteke za nadogradnju!** 1 USB otvor<br>2 USB ure ai orizishe in the second strained and the second strained and the second strained and the second strained and the second strained and the second strained and the second strained and the second strained and the second strain **Kad se pojavi ovakav zaslon, nadogradnja softvera je završena. Pritisnite tipku LOAD.** Varial Signali<br>
Subadie USB u otvor na stroju. Upamitie, na USB-u<br>
se trebaju nalaziti samo datoteke za nadogradnju!<br>
Ako je izvršena opera<br>
zvu nim signalom<br>
zvu nim signalom<br>
zvu nim signalom<br>
zvu nim signalom<br>
zvu nim s Ako je izvršena **ispravna** operacija, stroj se oglašava jednim zvu nim signalom. Ako izvršena operacije **nije ispravna**, stroj se oglašava sa dva ili etiri zvu na signala. Ako se, primjera radi, stroj zaklju a zbog zapetljanog konca, stroj će se oglasiti tijekom **četiri sekunde** i zatim se će se automatski zaustaviti. Provjerite uzrok greške i ispravite je prije nego što nastavite raditi.

**Posjetite nas na http://s.brother/cpjae za dodatne informacije (video upute, često postavljana pitanja, itd.) o vašim Brother proizvodima.**

![](_page_51_Picture_1.jpeg)

Brother SupportCenter mobilna je aplikacija koja pruža podršku i pruža vam dodatne informacije o vašem Brother proizvodu.

![](_page_51_Picture_3.jpeg)

Za prijenos aplikacije posjetite App Store ili Google Play™.